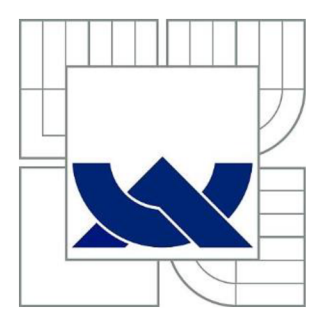

# VYSOKÉ UČENÍ TECHNICKÉ V BRNĚ

BRNO UNIVERSITY OF TECHNOLOGY

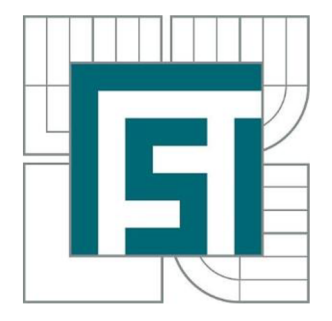

FAKULTA STROJNÍHO INŽENÝRSTVÍ ÚSTAV PROCESNÍHO A EKOLOGICKÉHO **INŽENÝRSTVÍ** 

FACULTY OF MECHANICAL ENGINEERING INSTITUTE OF PROCES S AND ENVIRONMENTAL ENGINEERING

## SROVNÁVÁNÍ PŘÍSTUPU A MOŽNOSTNÍ PEVNOSTNÍCH VÝPOČTŮ TLAKOVÝCH NÁDOB V SOFTWARECH ANSYS WORKBENCH A SOLIDWORKS SIMULATION METODOU MKP

COMPARISON OF APPROACHES AND CAPABILITIES FOR STRENGTH CALCULATIONS OF PRESSURE VESSELS IN ANSYS WORKBENCH SOFTWARE AND SOLIDWORKS SIMULATION BY USING FEM

BAKALÁŘSKÁ PRÁCE BACHELOR'S THESIS

AUTOR PRÁCE JOSEF BURIAN AUTHOR

**SUPERVISOR** 

VEDOUCÍ PRÁCE Ing. PAVEL LOŠÁK

Vysoké učení technické v Brně, Fakulta strojního inženýrství

Ustav procesního a ekologického inženýrství Akademický rok: 2013/2014

## ZADÁNÍ BAKALÁŘSKÉ PRÁCE

student(ka): Josef Burian

který/která studuje v **bakalářském studijním programu** 

obor: **Strojní inženýrství (2301R016)** 

Ředitel ústavu Vám v souladu se zákonem č. 111/1998 o vysokých školách a se Studijním a zkušebním řádem VUT v Brně určuje následující téma bakalářské práce:

### **Srovnání přístupu a možností pevnostních výpočtů tlakových nádob v softwarech**  Ansys Workbench a SolidWorks Simulation metodou MKP

v anglickém jazyce:

### **Comparison of approaches and capabilities for strength calculations of pressure vessels in Ansys Workbench software and SolidWorks Simulation by using FE M**

Stručná charakteristika problematiky úkolu:

Seznámit se s pracovním prostředím daných programů. Seznámit se s procesem návrhu tlakových nádob pomocí MKP. Provést dané simulace v programech ANSYS Workbench a SolidWorks. Vyhodnotit výsledky, a diskutovat jejich relevantnost.

Cíle bakalářské práce:

Seznámit se s pracovním prostředím daných programů.

Seznámit se s procesem návrhu tlakových nádob pomocí MKP .

Provést dané simulace v programech ANSYS Workbench a SolidWorks.

Vyhodnotit výsledky, a diskutovat jejich relevantnost.

Seznam odborné literatury:

 $[1]$  ČSN EN 13445 - Netopené tlakové nádoby

[2] CHATTOPADHYAY, Somnath. Pressure vessels: design and practice. Boca Raton: CRC Press, c2005, xii, 185 s. Mechanical engineering. ISBN 08-493-1369-4.

[3]ANSYS Workbench 14.0: a tutorial approach. Schererville: CADCIM Technologies, 2012,ISBN 978-1-932709-96-4.

[4]ANSYS workbench tutorial:LAWRENCE, Kent L. structural. Mission: SDC Publications, 2012, 1 sv. ISBN 978-1-58503-754-4

[5] LEE, Huei-Huang. Finite element simulations with ANSYS workbench 14: [theory, applications, case studies]. Mission: SDC Publications, 2012, 602 s. Tickoo-CADCIM series. ISBN 978-1-58503-725-4.

[6]HEWITT, G. Heat exchanger design handbook, 1998: [theory, applications, case studies]. New York: Begell House, 1998, 3 v. Tickoo-CADCIM series. ISBN 15670009675.

Vedoucí bakalářské práce: Ing. Pavel Lošák

Termín odevzdání bakalářské práce je stanoven časovým plánem akademického roku 2013/2014. **V Brně, dne 26.11.2013** 

**L.S.** 

**prof. Ing. Petr Slehlík, CSc, dr. h. c. prof. RNDr. Miroslav Doupovec, CSc,, dr. h. c. Ředitel úslavu Děkan fakulty** 

## **ABSTRAKT**

Bakalářská práce je zaměřena na porovnání možností pevnostních výpočtu v programech ANSYS Workbench a SolidWorks Simulation. První část práce seznamuje s metodami návrhu tlakových nádob a jeho legislativou. V další části jsou podány základní informace o daných programech, ve kterých je následně provedena simulace pevnostního výpočtu tlakové nádoby. V poslední části jsou výsledky porovnány s normou ČSN EN 13 445.

## **KLÍČOVÁ SLOVA**

Tlaková nádoba, ČSN EN 13 445, PED, MKP analýza, SolidWorks Simulation, ANSYS Workbench

## **ABSTRACT**

The bachelor thesis deals with comparison of approaches for strength calculation of pressure vessels in ANSYS Workbench and SolidWorks Simulation. First chapter introduces methods for design of pressure vessels and its legislation. The following chapter gives basic information about both compared software witch were used for following analysis of pressure vessel. Results were compared according to  $\text{\r{C}SN EN 13 445}$  in the last chapter.

### **KEYWORDS**

Pressure vessel, ČSN EN 13 445, PED, FEM analysis, SolidWorks Simulation, ANSYS Workbench

## **BIBLIOGRAFICKÁ CITACE**

BURIAN , J. *Srovnání přístupu a možností pevnostních výpočtů tlakových nádob v softwarech Ansy's Workbench a SolidWorks Simulation metodou MKP.* Brno: Vysoké učení technické v Brně, Fakulta strojního inženýrství, 2012. 45 s. Vedoucí diplomové práce Ing. Pavel Lošák.

# **ČESTNÉ PROHLÁŠENÍ**

Prohlašuji, že tato práce je mým původním dílem, zpracoval jsem ji samostatně pod vedením Ing. Pavla Lošáka a s použitím literatury uvedené v seznamu.

V Brně dne 30. května 2014

Josef Burian

## **PODĚKOVÁNÍ**

Rád bych poděkoval všem, kteří mi pomáhali při vypracování bakalářské práce, především pak vedoucímu bakalářské práce Ing. Pavlovi Lošákovi.

## **OBSAH**

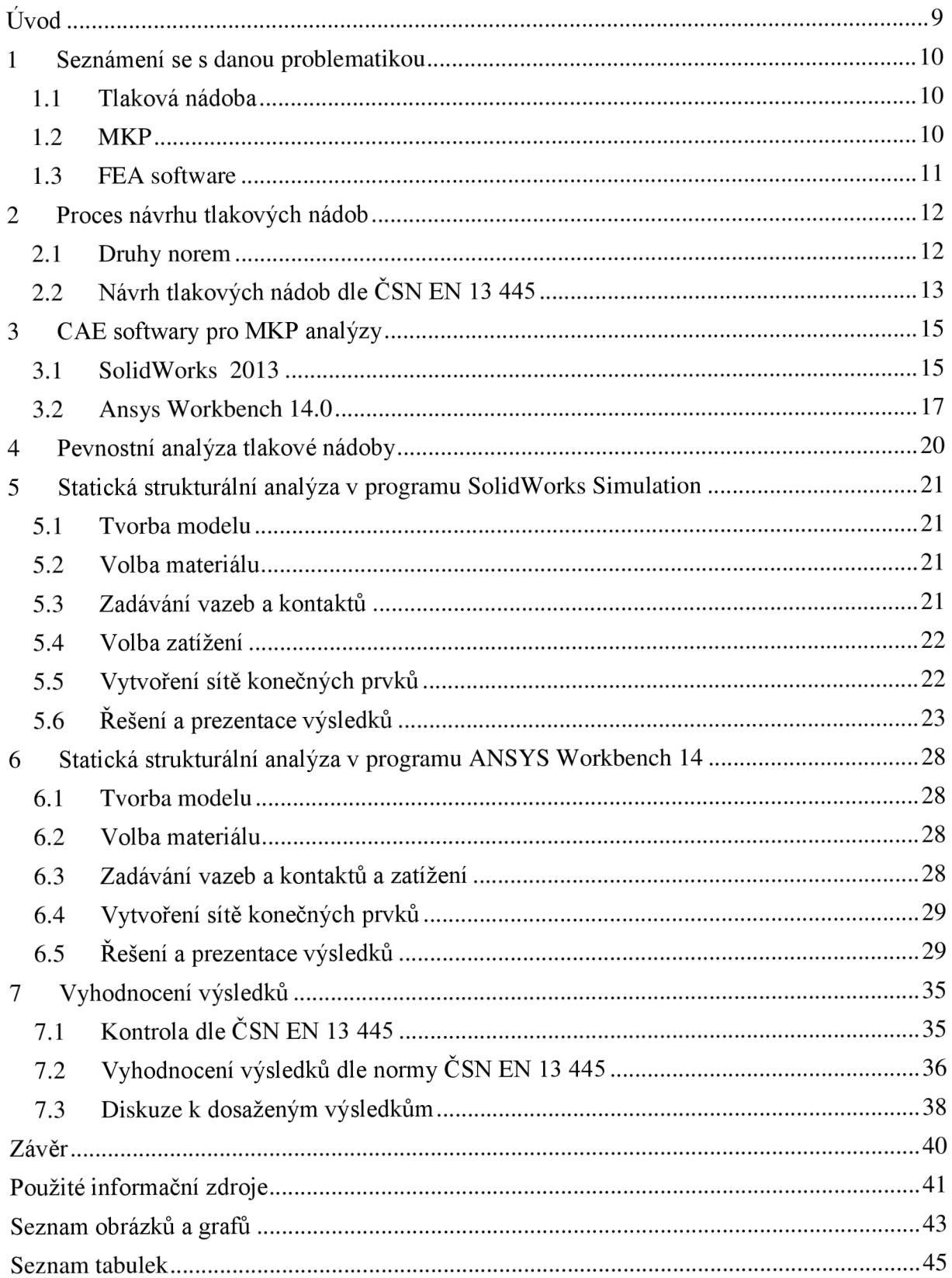

# **ÚVOD**

Tlaková zařízení mají v současné době na evropském trhu významné postavení a jejich problematika je velice rozsáhlým tématem. Spolu s rychlým vývojem se tlaková zařízení stala velice sledovanou skupinou výrobků v Evropě [6].

Cílem bakalářské práce je zhodnocení možnosti použití těchto programů pro statickou strukturální analýzu tlakové nádoby.

Práce je rozdělena na dvě hlavní části. V první (rešeršní) části je čtenář seznámen s procesem návrhu tlakových nádob, používanými normami při jeho návrhu a kontrole a legislativními ustanoveními. V další části rešeršní studie jsou čtenáři podány základní informace o programech ANSYS Workbench a SolidWorks Simulation a popsána práce v nich.

V druhé části práce je ve zmíněných programech provedena statická strukturální analýza tlakové nádoby s následným vyhodnocením dosažených výsledků dle normy ČSN EN 13 445-3. Na závěr je provedena diskuze o získaných výsledcích, jejich relevantnosti a porovnání vhodnosti využití daných programů pro návrh tlakových nádob.

## **1 SEZNÁMENÍ SE S DANOU PROBLEMATIKOU**

### **1.1 TLAKOVÁ NÁDOBA**

Tlaková nádoba je uzavřená nádoba sloužící k uchovávání tekutin (v plynném či kapalném skupenství) za vysokého tlaku (případně i teploty). Existuje mnoho různých typů tlakových nádob lišících se tvarem, velikostí, využitím a dalšími specifickými vlastnosti. Příklady jejich použití je patrný z obr. 1.1 [1].

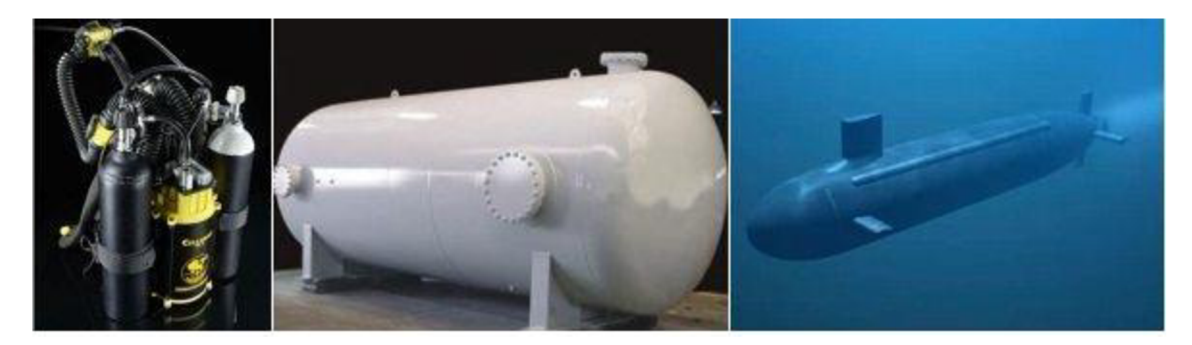

*Obr. 1.1 Příklady použití tlakových nádob, [8]* 

Každá tlaková nádoba se skládá z několika základních částí. Jsou jimi části, které jsou při provozu namáhány provozním tlakem media (plášť, dna, hrdla a příruby), části nenamáhané provozním tlakem media (např. patka, sedlová podpora, nosná noha, úchyty, izolace) a výstroj tlakových nádob (např. tlakoměry, armatury, pojistné ventily, teploměry), která se volí dle konkrétního využití a požadavků dané tlakové nádoby [1].

## **1.2 MKP**

Metoda konečných prvků (v dalším pouze MKP) je numerická metoda v dnešní době hojně vyžívaná ke zjištění průběhů napětí, deformací, posuvů, vlastních frekvencí atd. Tato metoda našla díky své univerzálnosti a jednoduché algoritmizovatelnosti široké uplatnění s rozvojem výpočetní techniky a CAE programů (Computer Aided Engineering)<sup>[3]</sup>.

V inženýrské praxi je znalost používání CAE programů takřka nezbytnou součástí, je proto nutné být obeznámen alespoň se základní problematikou MKP , možnostmi, předpoklady a také omezeními jeho využití.

Základním principem MKP je nahrazení spojitého modelu konečným počtem elementů (jednoduchých tvarů) tvořící tzv. síť konečných prvků.

Teoretickým základem MKP je Lagrangeův variační (deformační) princip, který říká, že těleso je v rovnováze, pokud je jeho celková potenciální energie nejmenší. Pokud daný problém řešíme v prostoru, hledáme řešení pro 15 neznámých parametrů v každém uzlovém bodě sítě. Ty získáme sestavením 15 rovnic doplněných okrajovými podmínkami (geometrické nebo silové). Tento postup je shodný jak u numerického tak i analytického řešení [4].

Neznámé hledané parametry jsou:

• Tři neznámé pro posuvy - *u, v, w* 

- Sest neznámých pro napětí  $\sigma_x$ ,  $\sigma_y$ ,  $\sigma_z$ ,  $\tau_{xy}$ ,  $\tau_{yz}$ ,  $\tau_{zx}$ , kde  $\sigma$ je normálové napětí a  $\tau$ je smykové napětí
- Šest neznámých přetvoření  $\varepsilon_x$ *,*  $\varepsilon_y$ *,*  $\varepsilon_z$ *,*  $\gamma_{xy}$ *,*  $\gamma_{yz}$ , $\gamma_{zx}$ , kde  $\varepsilon$  je délkové přetvoření a y je úhlové přetvoření

## **1.3 FEA SOFTWARE**

FEA (Finite Element Analysis) software je označení pro program využívající metody konečných prvků k numerickému řešení inženýrských problémů. Obrovskou výhodou těchto programů je řešení problémů neřešitelných analyticky a možnost simulovat reálné zátěžné podmínky. To má za následek zkrácení doby vývoje, značné snížení nákladů na provádění zkoušek a celkové zvýšení produktivity práce. Rozvoj a rozmach využívání těchto softwarů přišel až s rozvojem výpočetní techniky [14].

## **2 PROCES NÁVRHU TLAKOVÝCH NÁDOB**

Výpočty tlakových nádob podléhají normám. Každá země má své národní normy, ty však nejsou závazné. Z hlediska legislativy je směrodatná vyhláška č. 621/2004 Sb., která stanovuje některé podmínky k zajištění jejich bezpečnosti, ve znění pozdějších předpisů. Ta v principu odpovídá evropské direktivě 97/23/EC (PED) [5].

### **2.1 DRUHY NOREM**

Jak bylo již řečeno, každá země měla své vlastní normy. Ty byly v současnosti v rámci Evropské unie nahrazeny Evropskými normami. Mezi nejpoužívanější normy v České republice patří ČSN 69 0010 (Česká norma), ČSN EN 13 445 (Evropská norma) a ASME BPVC (Americká norma).

## **2.1.1 ČSN EN 13 445**

**ČSN EN 13445 – Netopné tlakové nádoby** je Evropská norma poskytující pravidla a zásady pro návrh, výrobu a testování tlakových nádob. Byla zavedena v roce 2002 jako náhrada normy státní a odpovídá Evropským směrnicím pro tlakové nádoby (97/23/EC nebo také "PED"). Novelizace této normy vyšly v roce 2009 a 2012 [16].

Norma ČSN EN 13 445 obsahuje 7 částí [11]:

- ČSN EN 13 445 -1 : Netopné tlakové nádoby Část 1: Obecná ustanovení
- ČSN EN 13 445 -2 : Netopné tlakové nádoby Část 2: Materiály
- ČSN EN 13 445 -3 : Netopné tlakové nádoby Část 3: Návrh
- ČSN EN 13 445 -4 : Netopné tlakové nádoby Část 4: Výroba
- ČSN EN 13 445 -5 : Netopné tlakové nádoby Část 5: Inspekce a testování
- ČSN EN 13 445 -6 : Netopné tlakové nádoby Část 6: Požadavky pro návrh a výrobu tlakových nádob vyrobených z litin
- ČSN EN 13 445 -8 : Netopné tlakové nádoby Část 8: Požadavky pro návrh a výrobu tlakových nádob z hliníkových materiálů

### **2.1.2 ASME BPVC**

ASME BPVC (American Society of Mechanical Engineers – Boiler and Pressure Vessel Code) je velice rozsáhlá americká norma poskytující pravidla a zásady pro návrh, výrobu a testování tlakových nádob a boilerů. Spolu s ČSN EN 13 445 je nejpoužívanější normou používanou v České republice.

ASME BPVC obsahuje 12 částí [1]:

- ASME BPVC Section I Pravidla pro konstrukci tlakových nádob
- ASME BPVC Section II Materiály
- ASM E BPV C Section III Pravidla pro konstrukci jaderných zařízení
- ASME BPVC Section IV Pravidla pro konstrukci topných zařízení
- ASME BPVC Section V Nedestruktivní zkoušky
- ASME BPVC Section VI Doporučení pro péči topných zařízení
- ASME BPVC Section VII Doporučení pro péči výkonných kotlů
- ASME BPVC Section VIII Pravidla pro stavbu tlakových nádob
- ASME BPVC Section IX Svařování a pájení
- ASME BPVC Section  $X$  Plastové tlakové nádoby
- ASME BPVC Section  $XI Inspekce$  tlakových nádob

#### **2.1.3 PE D - SMĚRNICE PRO TLAKOVÁ ZAŘÍZENÍ**

The Pressure Equipment Directive 97/23/EC (zkráceně PED) je Evropská směrnice pro tlaková zařízení o sbližování právních předpisů členských států Evropské unie týkajících se tlakových zařízení [6].

Tlaková zařízení jsou velice rozsáhlým tématem a jedním z nej sledovanějších skupin výrobků v Evropské unii. Zavedení Evropské směrnice tedy bylo nevyhnutelným a logickým vyústěním celé situace. Tím bylo umožněno jednoduššímu obchodu na mezinárodní úrovni. Směrnice PED je zařazena do právních předpisů České republiky nařízením vlády č. 26/2003 Sb. stanovujícím technické požadavky tlakových zařízení a nahrazuje tím doposud platné normy státní [6].

## **2.2 NÁVR H TLAKOVÝC H NÁDO B DL E ČSN E N 13 445**

Při dimenzování tlakových zařízení je kontrola prováděna vůči mezním stavům konstrukce s požadovanou bezpečností. Na tomto přístupu je zhotovena i velká část normy EN 13445-3. Mezi mezní stavy, vůči kterým se tlakové nádoby navrhují a kontrolují, se řadí mezní stav plastické únosnosti, únavová životnost, ztráta stability a tečení za vysokých teplot (creep) [7].

Evropská směrnice (PED) i norma EN 13445 stanovuje tři způsoby navrhování a ověřování tlakových nádob (nebo jejich částí) [7]:

- Návrh na základě vzorců (DBF Design By Formula)
- Návrh na základě analýzy (DBA Design By Analysis)
- Návrh na základě experimentů (DBE Design By Experiment)

Základním přístupen je návrh na základě vzorců. Pokud však nelze konstrukci pomocí analytických vztahů spočítat (z důvodu provozních podmínek nebo geometrie neodpovídající normalizovaným analytických vztahům), využívají se další dvě metody. Ve většině takových případů jsou v dnešní době problematické kusy analyzovány metodou konečných prvků.

#### **2.2.1 NÁVRH NA ZÁKLADĚ VZORCŮ**

Návrh na základě vzorců je v současné době stále základní (a ve většině případů dostačující) metodou dimenzování a kontroly částí tlakové nádoby. Základní návrh vychází z teorie mezního stavu plastické únosnosti [7].

#### **2.2.2 NÁVRH NA ZÁKLADĚ ANALÝZY**

V dnešní době je často používanou alternativou k návrhu na základě vzorců, nebo jako její doplněk [7].

V normě jsou obsaženy dva způsoby návrhu na základě analýzy. Jednou metodou je takzvaný přímý způsob (Direct Routě). To je metoda založená na přímém fyzikálním řešení mezních stavů. Druhá metoda je založena na kategorizaci napětí. V dnešní době tento přístup dominantním pro návrh a kontrolu tlakových zařízení [7]. Podrobněji bude popsán v kapitole 7.

#### **2.2.3 NÁVRH NA ZÁKLADĚ EXPERIMENTU**

Ze tří zmíněných metod nejméně používaná. Principem této metody je ověřování návrhu nádob (nebo jejich částí zatížených tlakem) experimentálními metodami. Většina těchto zkoušek je prováděna tzv. zkouškou na roztržení. Používání této metody má své omezení. Dle současných norem je povoleno pro navrhování nádob pro teploty, u kterých se nemusí brát v úvahu vliv tečení materiálu (creep) [7].

## **3 CA E SOFTWAR Y PR O M K P ANALÝZ Y**

V současné době jsou velice hojně využívané programy určené pro konstruktéry využívající MKP pro řešení problémů inženýrské praxe. Tyto produkty se používají zejména z důvodů zkrácení doby vývoje, značného snížení nákladů na provádění zkoušek a celkového zvýšení produktivity práce.

Na dnešním trhu můžeme nalézt množství produktů, které se značně liší kvalitou, možnostmi využití a v neposlední řadě pořizovací cenou. Mezi významné programy využívané konstruktéry můžeme uvést například ANSYS Workbench, COSMOS DesignSTAR, SolidWorks Simulation, ABAQUS, FEMPRO a mnohé další. Zatímco řada produktů je na bázi Open-source software (tedy licence jsou zcela zdarma), ceny nejlepších komerčních produktů překračují hranici jednoho milionu korun.

V této práci budou podrobněji popsány pouze programy SolidWorks Simulation 2013 a ANSY S Workbench 14 zaměřené především na jejich vhodnost a možnosti pro použití při kontrolních výpočtech tlakových nádob.

## **3.1 SOLIDWORKS 2013**

SolidWorks je CAD systém společnosti Dassault Systemes, který se řadí mezi parametrické CAD systémy. Tento systém je k dostání ve třech variantách - Standard, Professional a Premium. Tyto varianty se samozřejmě liší možnostmi využití, škálou integrovaných specializovaných nástrojů, knihoven a s tím spojenou pořizovací cenou [9].

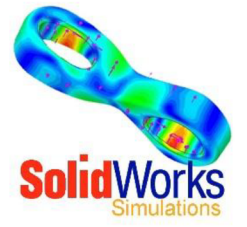

| Operační systém           |                                                            |  |
|---------------------------|------------------------------------------------------------|--|
| Windows                   | Windows Vista, Windows 7, Windows 8 (64-bit)               |  |
| Minimální hardware        |                                                            |  |
| <b>RAM</b>                | 2GB (Doporučená paměť 8GB)                                 |  |
| Volné místo na disku      | 5GB                                                        |  |
| Grafická karta            | Grafická karta s podporou 3D OpenGL s rozlišením 1280×1204 |  |
| Procesor                  | Intel Pentium nebo AMD 64                                  |  |
| Mechanika                 | DVD-ROM                                                    |  |
| <b>Produkty Microsoft</b> |                                                            |  |
| <b>Internet Explorer</b>  | IE $8$ , IE $9$ nebo IE $10$                               |  |
| Excel a Word              | 2007, 2010, 2013                                           |  |
| Cena                      |                                                            |  |
| Aktuální cena s DPH       | cca 300 000 Kč (verze Premium s MKP)                       |  |

*Tabulka 3.1 Systémové požadavky, cena [9]* 

• Varianta **Standard** v základu nabízí nástroje pro tvorbu modelů, jejich sestav a tvorbu výkresové dokumentace. Program poskytuje také nástroje pro návrh svařenců nebo tvorbu forem, nabízí knihovny materiálů a je opatřen technologií SWIFT (SolidWorks Intelligent Feature Technology), která zahrnuje např. automatické kótování, vytváření pohledů, nebo automatická tvorba kusovníku. Již verze Standard obsahuje integrované nástroje pro základní statickou analýzu, kinematickou analýzu a simulaci proudění (SimulationXpress, FloXpress) [9].

- Oproti verzi Standard má **SolidWorks Professional** již integrovanou řadu rozšiřujících nástrojů a modulů. Kupříkladu můžeme uvést SolidWorks eDrawings (slouží ke komunikaci), 3D Instant Website (sdílení informací o návrhu) nebo balíček PhotoWorks (tvorba návrhů a prezentací). Mezi knihovnami je zde navíc SolidWorks Toolbox, který obsahuje velké množství základních dílů [9].
- **SolidWorks Premium,** jako nejvyšší z řady systémů SolidWorks, nabízí kompletní systém pro navrhování, tvorby dokumentace, simulace a analýzy. Oproti verzi Professional nabízí rozšiřující moduly pro simulace a pevnostní analýzy (SolidWorks Simulation), simulace a kinematické analýzy mechanismů (SolidWorks Motion) nebo nástroj pro simulaci a analýzu proudění tekutin a přenosu tepla (SolidWorks Flow Simulation) [9].

#### **3.1.1 SOLIDWORKS SIMULATION**

Program SolidWorks Simulation je virtuální testovací prostředí pro pokročilé analýzy a simulace. Je zde možné řešit rozsáhlé spektrum problémů jako je životnost jejich návrhů, řešení lineárních i nelineárních problémů a mnohé další. Stává se tedy kompletním nástrojem pro řešení problémů statické analýzy. [9].

#### **3.1.2 PRÁCE V PROGRAMU SOLIDWORKS SIMULATION**

Prostředí programu Solidworks Simulation je stejné s prostředím SolidWorks. Pro uživatele pracující v prostředí SolidWorks trvá základní zorientování pouze malou chvíli. Jednoduchost a intuitivnost spolu s názorným grafickým rozhraním dělá z tohoto programu uživatelsky velice příjemné prostředí.

Software SolidWorks Simulation nabízí v jednom okně řešení pro analýzy napětí (statická analýza), frekvence, teploty, zborcení (ztráta vzpěrné stability), únavy a další.

Při definování podmínek vybrané studie je základním vodítkem "Strom studie". Jeho koncepce i funkce je velice podobná stromu "Feature manager" v prostředí SolidWorks. Jednotlivé jeho složky jsou uspořádány logicky dle pořadí definování podmínek vybrané studie. Pro statickou strukturální analýzu to jsou:

#### **VOLB A MATERIÁLU**

V základním balíčku SolidWorks se nachází rozsáhlá knihovna materiálů logicky uspořádaných do několika kategorií a podkategorií. Tyj e možné definovat pro jednotlivé díly modelu. Materiál je také možné jednoduše vytvořit. Velice vítanou funkcí je barevné značení jednotlivých materiálových charakteristik. Materiálové charakteristiky požadované pro vybranou studii jsou označeny červeně, volitelné položky modře.

#### **DEFINOVÁNÍ KONTAKTŮ MEZI ČÁSTMI MODELU**

U kontaktů jednotlivých dílů máme na výběr spojení typu pružina, čep, šroub, ložisko, svar a pevné spojení. Při definování kontaktů složitější sestavy s mnoha kontakty je výhodné použít funkci automatického vyhledávání kontaktů.

#### **ZADÁVÁNÍ VAZE B**

Uchycení umožňuje předepsat nulové a nenulové posuny na vrcholech, hranách nebo plochách modelu. Nacházejí se zde všechny základní typy vazeb, jako jsou fixní podpora, válcová podpora, fixní závěs, ložisko a základový šroub. Mezi pokročilé vlastnosti zde patří možnost

definování symetrie (plošná a kruhová). S její pomocí lze zjednodušit symetrická tělesa a tím zefektivnit celý proces analýzy.

#### **VOLB A ZATÍŽENÍ**

SolidWorks Simulation nabízí všechny základní typy zatížení, jako síla, tlak, krut, gravitace, odstředivá síla, teplota. Hodnoty zatížení lze zadat jako konstantní, nebo jako proměnnou danou funkcí.

#### **VYTVOŘENÍ SÍTĚ KONEČNÝCH PRVKŮ**

SolidWorks zde disponuje vlastním algoritmem pro tvorbu sítě na základě geometrie modelu.

Pro pokročilejší nastavení sítě konečných prvků nám SolidWorks nenabízí mnoho možností. K dispozici tu je pouze nastavení velikosti elementů (nejmenší a největší) a lokální zhuštění sítě.

SolidWorks nabízí dva typy sítí [9]:

- Skořepinovou síť  $(2D)$  možnost výběru mezi lineárním trojúhelníkovým elementem a parabolickým trojúhelníkovým elementem.
- Objemová (3D) síť možnost výběru mezi lineárním tetrahedrickým elementem a parabolickým tetrahedrickým elementem. Možnost pokročilejšího výběru tvaru elementu je možné pouze po přepnutí SolidWorks Simulation do COSMOS/M .

#### **PREZENTAC E VÝSLEDKŮ**

SolidWorks Simulation zde nabízí možnosti vykreslení grafů pro různá napětí, posuvy, deformace, nebo koeficientu bezpečnosti. Mezi pokročilejšími možnostmi je zde možnost linearizovat napětí (i když s omezenými vlastnostmi) nebo automatický generátor výpočtových zpráv.

## **3.2 ANSYS WORKBENCH 14.0**

ANSY S Workbench je platforma stejnojmenné společnosti ANSYS, která je v současné době jednou z nejvýznamnějších softwarových společností pro řešení inženýrských problémů s využitím metody MKP .

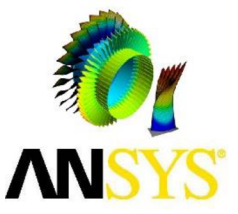

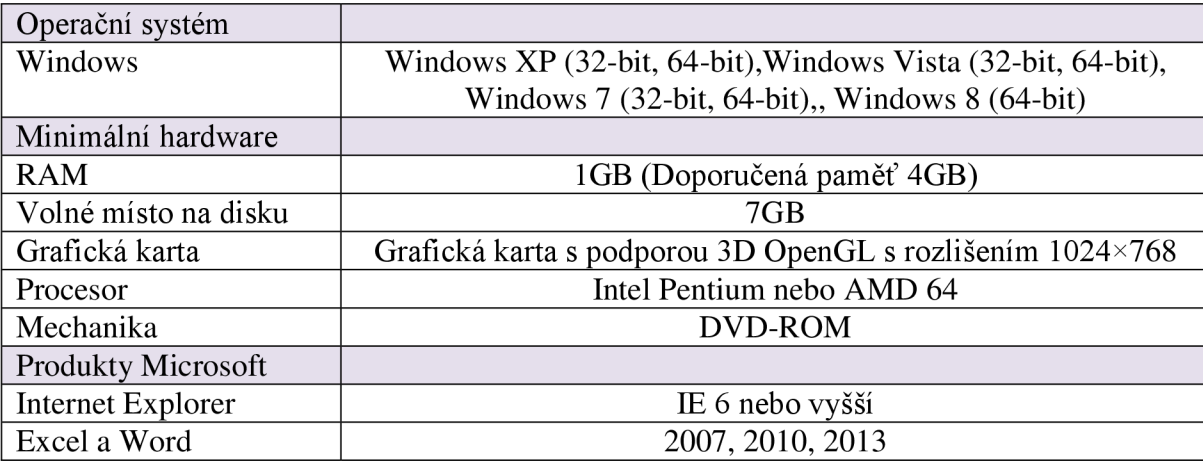

*Tabulka 3.2 Systémové požadavky, cena [3]* 

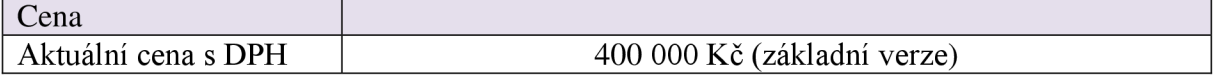

#### **3.2.1 PRÁCE V PROGRAMU ANSYS WORKBENCH**

Prostředí programu ANSYS Workbench je poněkud odlišné od ostatních CAE programů. Nej zásadnějším rozdílem je provádění jednotlivých kroků analýzy v různých prostředích (prostředí Workbench, Mechanical, Design Modeler). Program ANSY S Workbech nám nabízí velice komplexní nástroje pro simulace a návrh metodou MKP .

#### **VOLB A MATERIÁLU**

ANSYS Workbench disponuje množstvím lineárních a nelineárních materiálů. Ze skupiny lineárních jsou k dispozici izotropní, ortotropní i anizotropní materiály. V nabídce jsou ale také materiály ze skupin nelineárních a hyperelastických. ANSYS nabízí také možnost vytvoření vlastního materiálu zadáním požadovaných materiálových charakteristik [10].

#### **DEFINOVÁNÍ KONTAKTŮ MEZI ČÁSTMI MODELU**

U kontaktů jednotlivých dílů máme na výběr spojení typu pružina, čep, šroub, ložisko, svar a pevné spojení. Při definování kontaktů složitější sestavy s mnoha kontakty je výhodné použít funkci automatického vyhledávání a tvorby kontaktů [10].

#### **ZADÁVÁNÍ VAZE B A ZATÍŽENÍ**

Nacházejí se zde všechny základní typy vazeb (např. fixní podpora, válcová podpora) nebo různé typy omezení pohybů. Zatížení je možné definovat jako konstantní nebo s požadovanou funkční závislostí [10].

#### **VYTVOŘENÍ SÍTĚ KONEČNÝCH PRVKŮ**

Kvalitní síť je základním předpokladem dosažení relevantních výsledků. ANSYS disponuje v této oblasti plně automatizovaným nástrojem pro tvorbu sítě konečných prvků. V nabídce je zde řada tvarů objemových elementů (od čtyřbokých až po šestistěnné) i několik variant skořepinových sítí. Dále disponuje nastavením pro otvory, žebra, zaoblení a mnohé další. Pokročilejší nastavení sítě je na vysoké úrovni a umožňuje uživateli vytvoření velice kvalitní a propracované sítě.

Program umožňuje vytvářet sítě tvaru[3]:

- čtyřstěnu
- šestistěnu
- prizmatické buňky pro tvorbu vrstev buněk
- šesti stěnu pro tvorbu vrstev buněk
- hexacore
- kartézské sítě

Mezi pokročilejší funkce patří například analýza Mesh metrics sledující kvalitu sítě (porovnáváním poměrů velikostí stran a velikostí úhlů) podle j ednotlivých typů buněk.

#### **PREZENTAC E VÝSLEDKŮ**

ANSYS poskytuje kompletní sady nástrojů pro vykreslování grafů napětí, posuvů nebo deformací. Zobrazení grafů je možné pro celý model nebo pro libovolnou jeho část. Všechny z těchto výsledků mohou být exportovány jako textová data nebo ve formátu některého tabulkového procesoru (např. Excel). Všechny výsledky mohou být efektivně zdokumentovány: ANSYS umožní okamžitě zhotovit zprávu se všemi potřebnými nashromážděnými technickými daty a obrázky modelu ve vhodném formátu (html, MS Word, MS PowerPoint a jiné) [10].

## **4 PEVNOSTNÍ ANALÝZA TLAKOVÉ NÁDOBY**

V této práci je provedena kategorizace napětí částí tlakové nádoby metodou konečných prvků použitím programu AnsysWorkbench 14 a SolidWorks Simulation 2013, nádoba byla vymodelována pomocí softwaru SolidWorks 2013.

Statické strukturální analýzy budou v obou programech provedeny pro tlakovou nádobu zobrazenou na obr. 4.1. Vstupní data jsou v tabulce 4.1 a materiálové charakteristiky potřebné pro analýzu jsou uvedeny v tabulce 4.2.

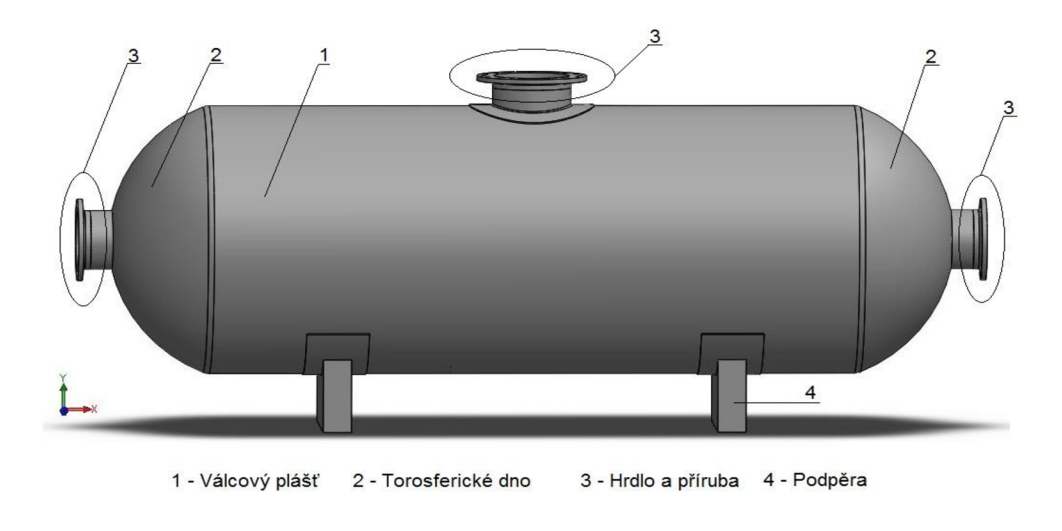

*Obr. 4.1Model tlakové nádoby* 

*Tabulka 4.1 Vstupní data* 

| Název            | Symbol | Jednotky    | Hodnota |
|------------------|--------|-------------|---------|
| Provozní tlak    |        | IMPa        |         |
| Provozní teplota |        | $\Gamma$ °C |         |

*Tabulka 4.2 Materiály a jeho charakteristiky* 

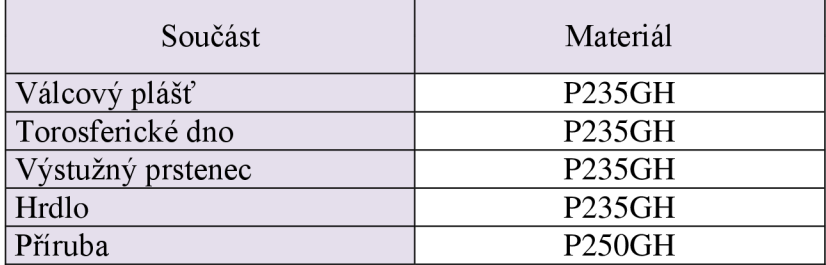

Materiály byly vybrány dle normy ČSN EN 13 445, podle které budou analýzy vyhodnocovány.

## **5 STATICKÁ STRUKTURÁLNÍ ANALÝZA V PROGRAMU SOLIDWORKS SIMULATION**

V této kapitole je podrobněji popsán přístup kontroly tlakové nádoby v programu SolidWorks Simulation.

Výsledná studie je kombinací namáhání způsobeného přetlakem pracovního média a gravitační silou samotné tlakové nádoby.

## **5.1 TVORBA MODELU**

Model byl vytvořen v programu SolidWorks 2013. Ve stejné verzi programu je provedena i následná analýza. Nebylo tedy nutné model převádět na jiný formát kompatibilní s programem SolidWorks Simulation.

### **5.2 VOLBA MATERIÁLU**

Knihovna materiálů námi zvolené materiály neobsahuje, je tedy nutné materiály vytvořit.

Při definování materiálových charakteristik jsou vlastnosti zvýrazněny tak, aby byly vidět povinné a volitelné vlastnosti. Červený popis označuje, že vlastnost je pro aktivní typ studie a model materiálu povinná. Modrý popis označuje volitelnou vlastnost. V daném případě jsou povinnými vlastnostmi Poissonovo číslo (u.) a modul pružnosti v tahu (E).

*Tabulka 5.1 Materiálové charakteristiky* 

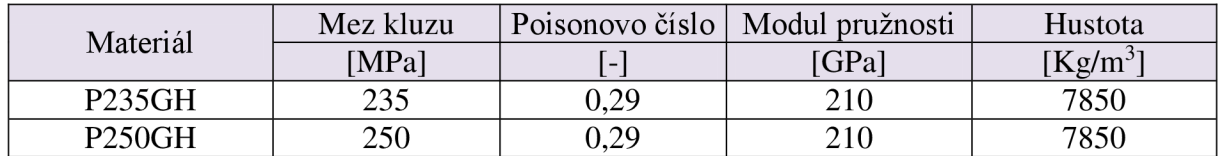

## **5.3 ZADÁVÁNÍ VAZEB A KONTAKTŮ**

Kontakt součástí je vytvořen pomocí automatického vyhledávání kontaktních sad. Všem kontaktům je přidělen typ kontaktu "spojený".

Pokud analýzu provádíme na celém modelu, jedinou nutnou vazbou je zde "fixní podpora" aplikovaná na sedlovou podporu. Ta omezuje pohyb i rotaci ve všech směrech.

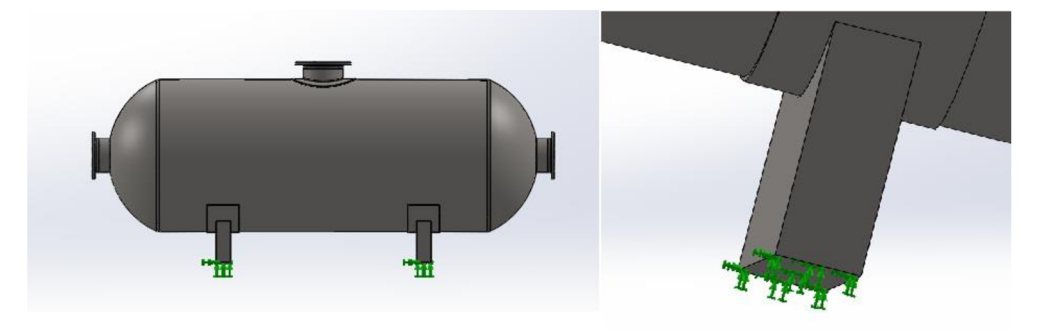

*Obr. 5.1 Volba uchycení* 

## **5.4 VOLBA ZATÍŽENÍ**

Jak bylo popsáno v úvodu, výsledná studie bude provedena pro kombinaci tlaku pracovního media a vlastní tíhy.

Zobrazení jednotlivých zatížení je na obr. 5.2.

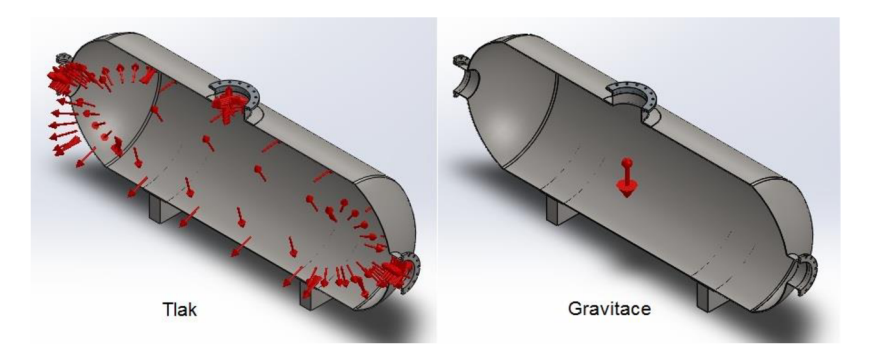

*Obr. 5.2 Zobrazení vybraných zatížení v programu SolídWorks* 

### **5.5 VYTVOŘENÍ SÍTĚ KONEČNÝCH PRVKŮ**

Při tvorbě sítě jsou použity 2 druhy sítě. Pro válcový plášť a torosferická dna je použita tenká skořepinová síť (obr. 5.3 vlevo). Pro ostatní čisti je zvolena objemová síť s tetraedrickými elementy (obr. 5.3 vpravo).

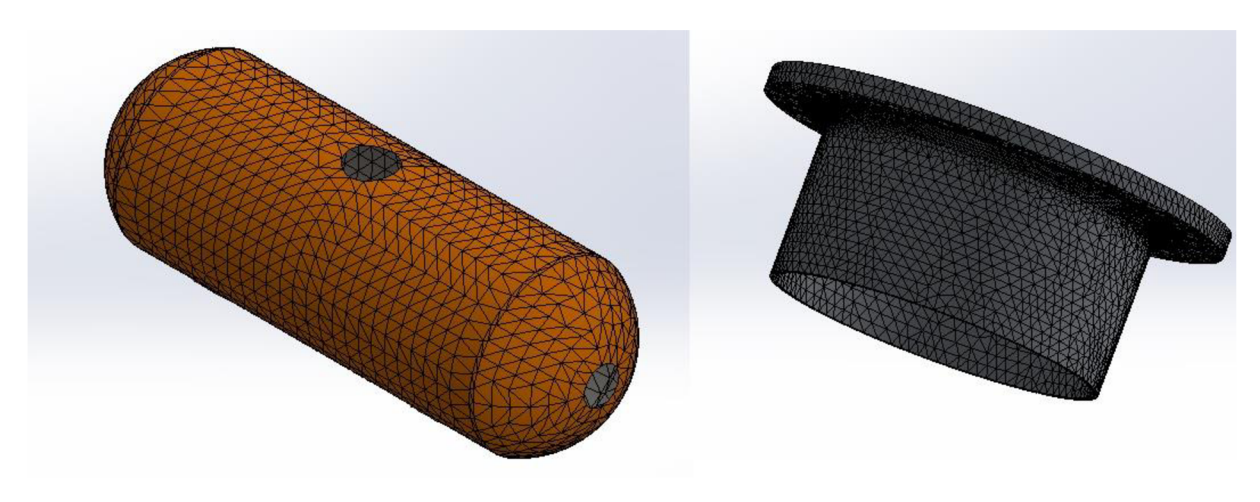

*Obr. 5.3 Použité typy sítí v modelu* 

Pro zpřesnění výsledků je u částí s objemovými elementy síť zjemněna v oblastech koncentrace napětí (obr. 5.4). To je důležité zejména pro proces linearizace napětí, kde dostatečná hustota a kvalita sítě je klíčová pro dosažení relevantních výsledků.

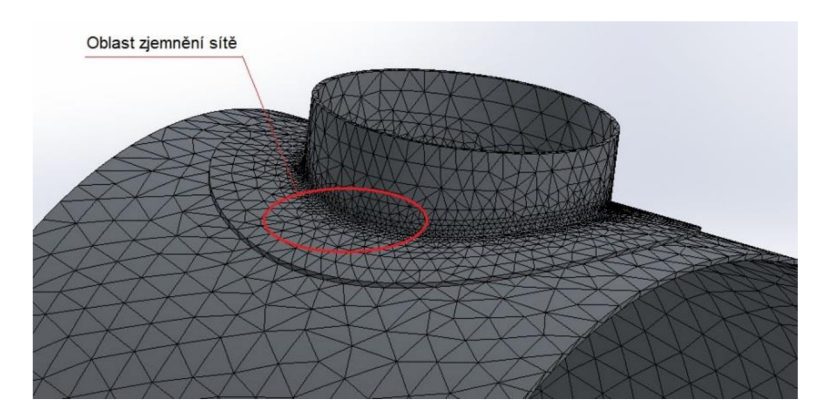

*Obr. 5.4 Oblast s lokálním zjemněním sítě* 

## **5.6 ŘEŠENÍ A PREZENTACE VÝSLEDKŮ**

Pro kontrolu tlakových nádob SolidWorks Simulation disponuje studií "Design tlakové nádoby". V této studii je možné kombinovat výsledky z různých statických studií.

Tato studie kombinuje působení tlaku pracovního media a gravitační síly. Jednotlivé statické analýzy je nejprve zapotřebí provést samostatně. Výsledky jsou poté použity v kombinované studii tlakové nádoby. Na obr. 5.5 jsou graficky znázorněna výsledná napětí pro jednotlivé analýzy.

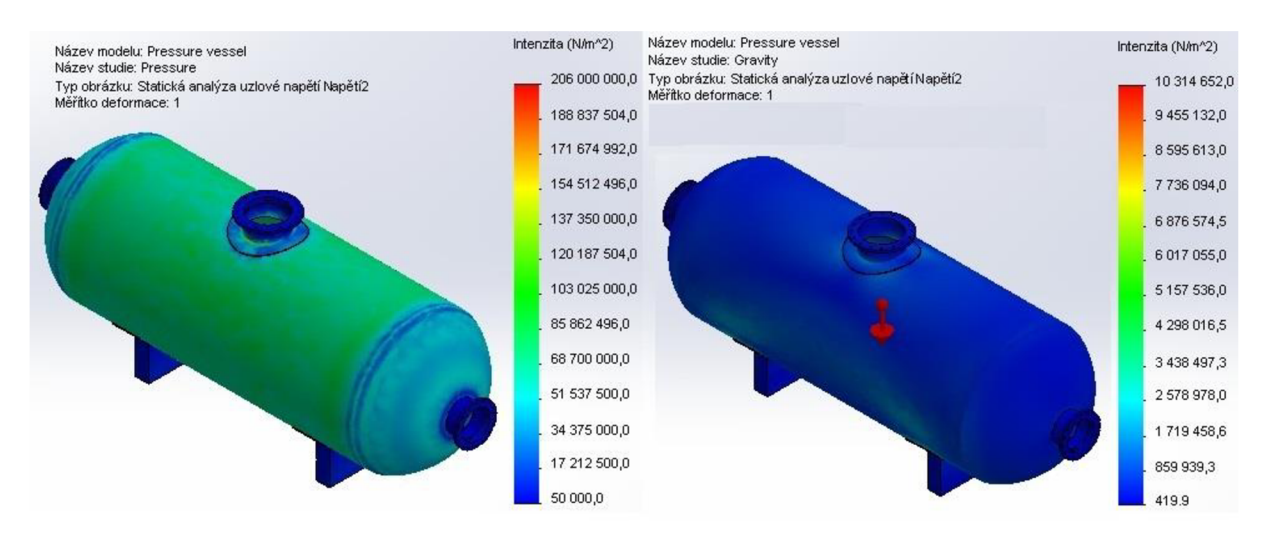

*Obr. 5.5 Grafické zobrazení výsledných napětí jednotlivých analýz (zleva: tlakové namáhání, gravitace)* 

#### **PLÁŠ Ť A TOROSFERICKÉ DNO**

Z analýzy se izolují požadované části sestavy (tedy válcový plášť a torosferická dna). Vzhledem k použití skořepinové sítě pro tyto části, grafické znázornění membránového napětí (Membrane) a součtu ohybového a membránového napětí (Top/Bottom) lze vygenerovat přímo. Grafické znázornění průběhů jednotlivých napětí je na obr. 5.6 a obr. 5.7.

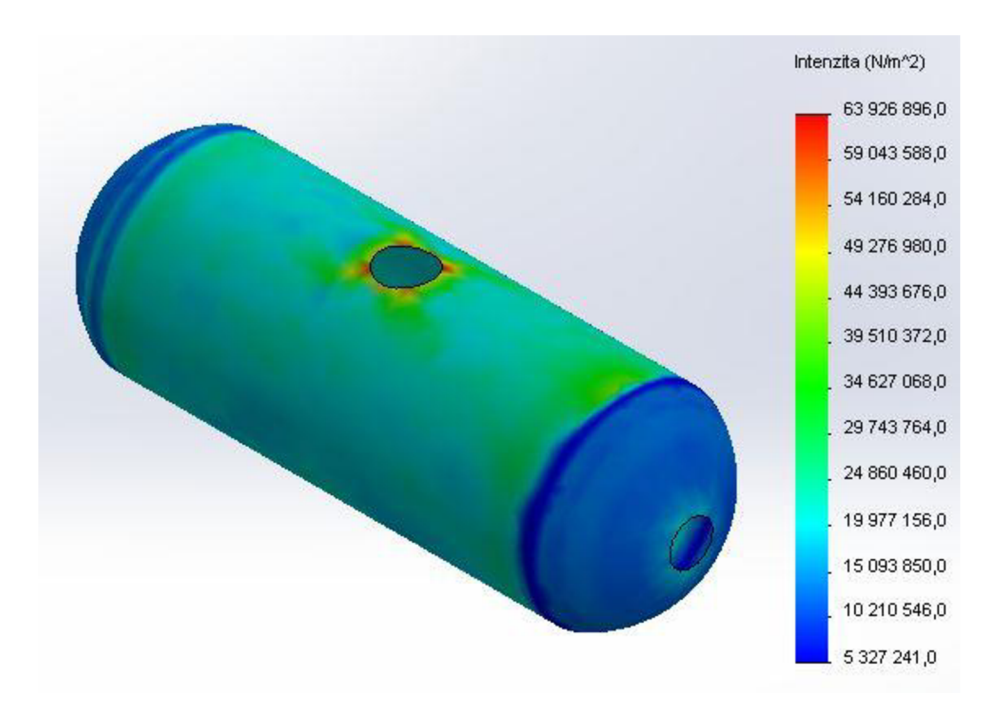

0Z?r. *5.6 Membránové napětí* 

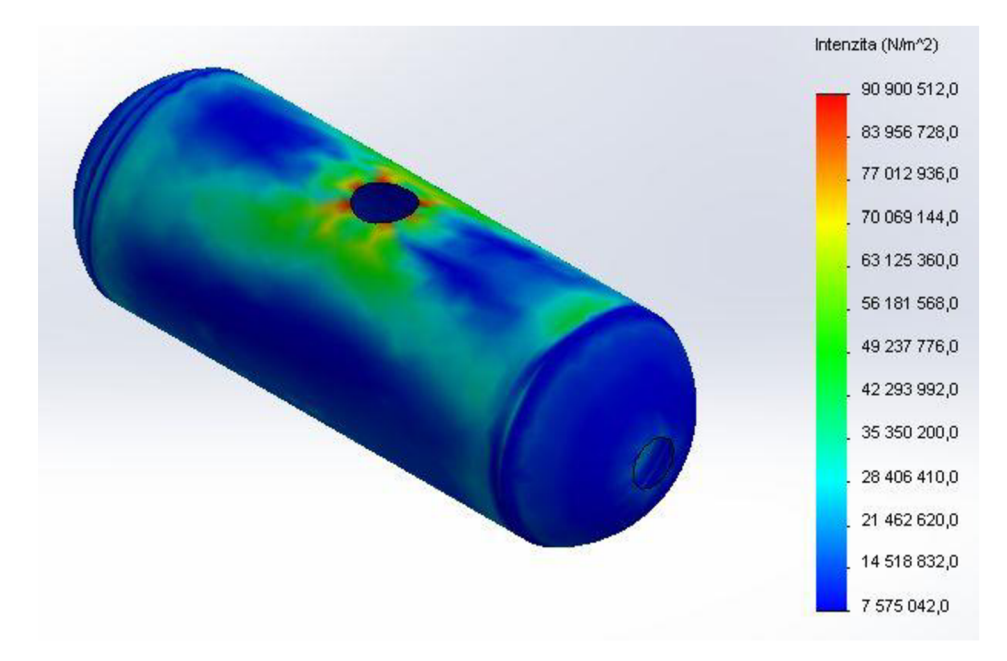

*Obr. 5.7 Součet membránového a ohybového napětí* 

#### **HORNÍ HRDLO S VÝSTUŽNÝM PRSTENCEM**

Kontrola je provedena vůči dovoleným hodnotám membránového napětí  $(\sigma_{eq})_{Pm}$ , součtu membránového a ohybového napětí  $(\sigma_{eq})_P$  a omezení ekvivalentních rozkmitů napětí plynoucích z primárních a sekundárních napětí  $(\Delta \sigma_{eq})_{P+Q}$  na třech linearizačních přímkách.

Výsledné napětí statického výpočtu je na obr. 5.8.

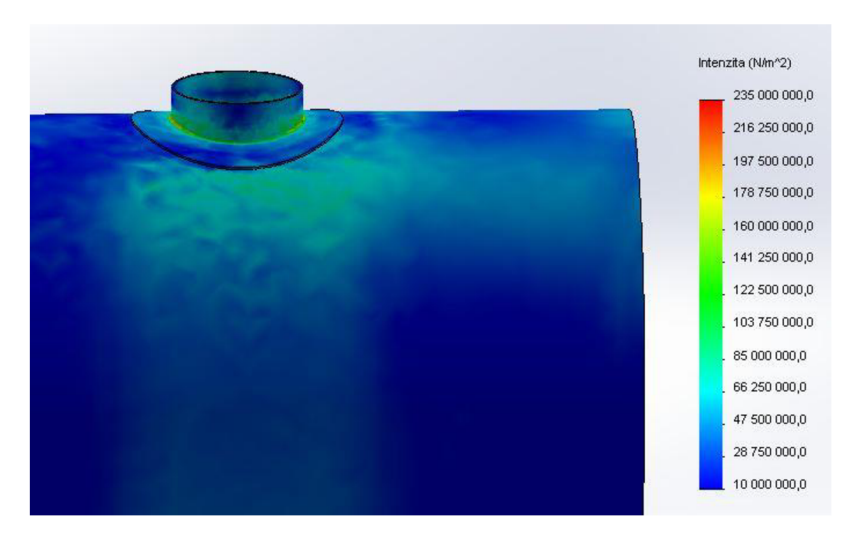

*Obr. 5.8 Napětí v místě přechodu pláště a horního hrdla* 

Použité linearizační přímky jsou znázorněny na obr. 5.9.

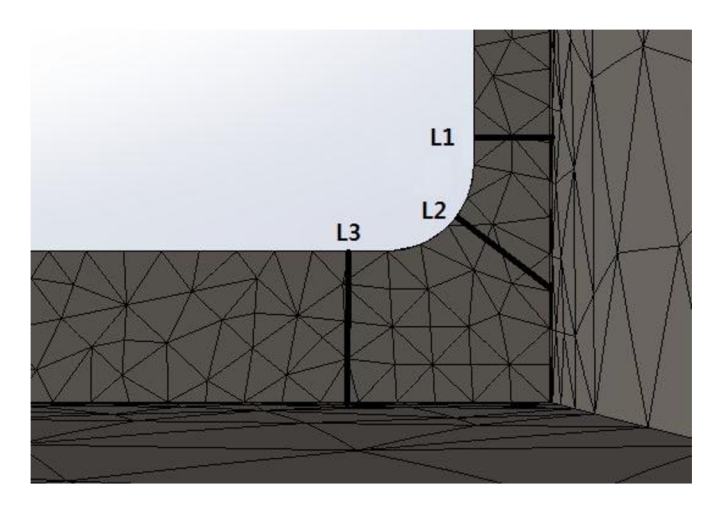

*Obr. 5.9 Linearizační přímky u hrdla s výstužným prstencem* 

Program SolidWorks Simulation neumožňuje vykreslení grafů průběhu linearizace napětí pro zvolené Trescovo kritérium. Jednou z možností je vytvoření těchto grafů v některém tabulkovém procesoru (např. Excel) z vygenerovaných hodnot. Tato možnost je však časově velice náročná z důvodu exportu dat ve formátu, ve kterém přímé definování hodnot grafu není možné. Maximální hodnoty linearizovaného napětí spočtené na daných přímkách jsou uvedeny v tabulce 5.2.

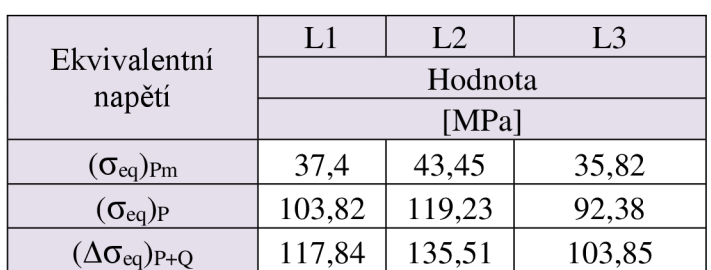

Tabulka 5.2 Maximální hodnoty linearizovaného napětí

#### **HORNÍ PŘÍRUBA**

Kontrola je provedena vůči dovoleným hodnotám membránového napětí  $(\sigma_{eq})_{Pm}$ , součtu membránového a ohybového napětí  $(\sigma_{eq})_P$  a omezení ekvivalentních rozkmitů napětí plynoucích z primárních a sekundárních napětí  $(\Delta \sigma_{eq})_{P+Q}$  na dvou linearizačních přímkách.

Výsledné napětí statického výpočtu je na obr. 5.10.

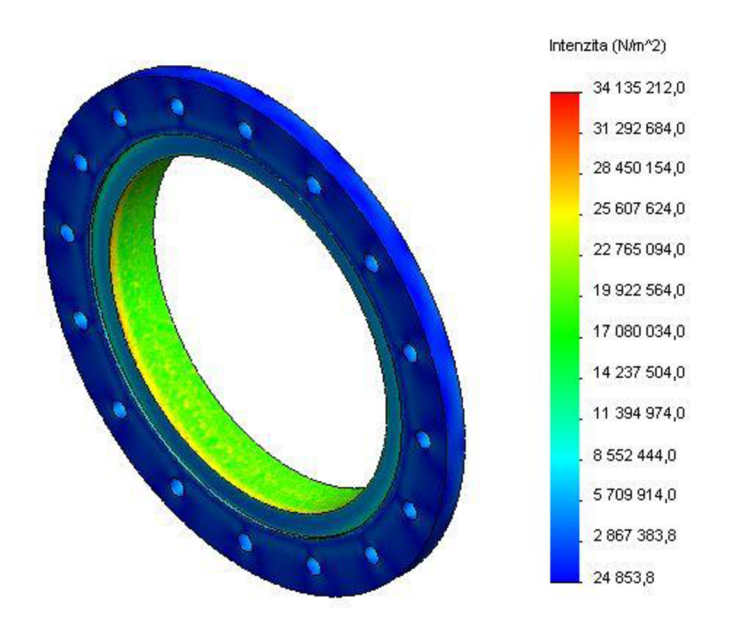

Obr. 5.10 Napětí v horní přírubě

Použité linearizační přímky jsou znázorněny na obr. 5.11.

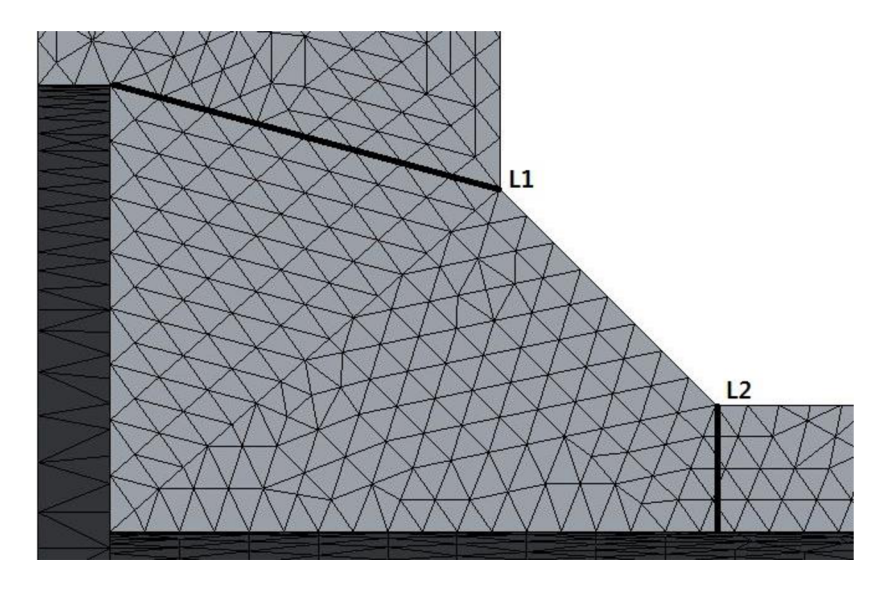

*Obr. 5.11 Linearizační přímka na horní přírubě* 

Maximální hodnoty linearizovaného napětí spočtené na daných přímkách jsou uvedeny v tabulce 5.3.

|                                            | L1      | L2   |  |
|--------------------------------------------|---------|------|--|
| Ekvivalentní<br>napětí                     | Hodnota |      |  |
|                                            | [MPa]   |      |  |
| $(\sigma_{eq})_{Pm}$                       | 16,5    | 13,2 |  |
| $(\sigma_{eq})_P$                          | 23,4    | 20,7 |  |
| $(\Delta \sigma_{\text{eq}})_{\text{P+Q}}$ | 26,3    | 23,5 |  |

*Tabulka 5.3Maximální hodnoty linearizovaného napětí* 

## **6 STATICKÁ STRUKTURÁLNÍ ANALÝZA V PROGRAMU ANSYS WORKBENCH 14**

V této kapitole je podrobněji popsán přístup kontroly tlakové nádoby v programu ANSY S Workbench 14.

Výsledná studie provedena pro kombinaci tlaku pracovního media a vlastní tíhy.

## **6.1 TVORBA MODELU**

Model je vytvořen v programu SolidWorks 2013. Model je převeden na formát PARASOLID (přípona x t), který je kompatibilní s programem ANSYS Workbench.

### **6.2 VOLBA MATERIÁLU**

Knihovna materiálů námi zvolené materiály neobsahuje, je tedy nutné materiály vytvořit.

V daném případě jsou povinnými vlastnostmi (ovlivní výsledky analýzy) Poissonovo číslo (u) a modul pružnosti v tahu (E).

*Tabulka 6.1 Materiálové charakteristiky* 

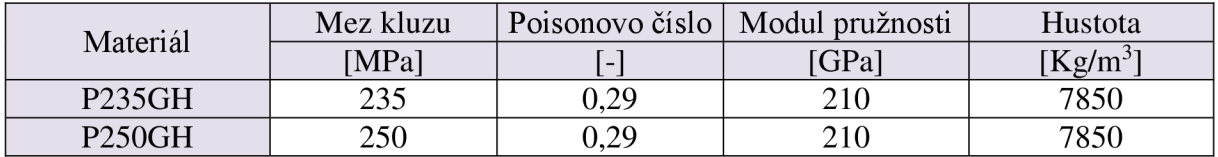

### **6.3 ZADÁVÁNÍ VAZEB A KONTAKTŮ A ZATÍŽENÍ**

Kontakt součástí je vytvořen pomocí automatického vyhledávání kontaktních sad. Všem kontaktům je přidělen kontakt typu "bonded".

Pokud analýzu provádíme na celém modelu, jedinou nutnou vazbou je zde fixní podpora aplikovaná sedlové podpory (obr. 6.1). Ta omezuje pohyb i rotaci ve všech směrech.

Zatížení je kombinací tlakové síly vyvolané přetlakem pracovního media a gravitační síly (obr. 6.1).

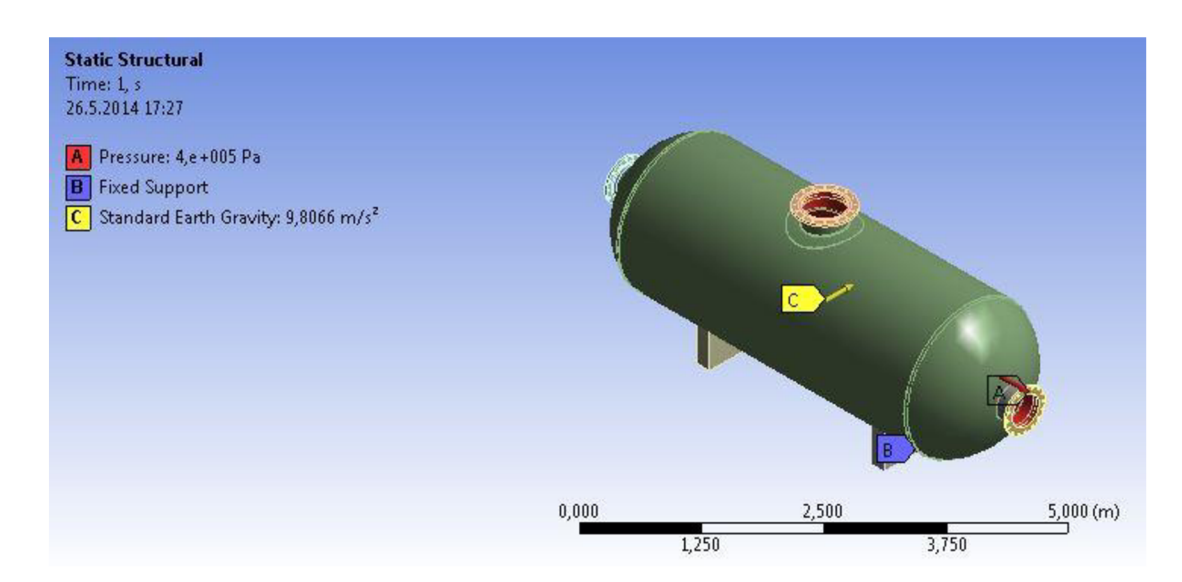

*Obr. 6.1 Volba uchycení a zátěžných podmínek* 

## **6.4 VYTVOŘENÍ SÍTĚ KONEČNÝCH PRVKŮ**

V modelu byly použity dva typy elementů. Pro plášť a dna byl použit element Shell 281 (skořepinový), pro ostatní části Solid 186 (objemový).

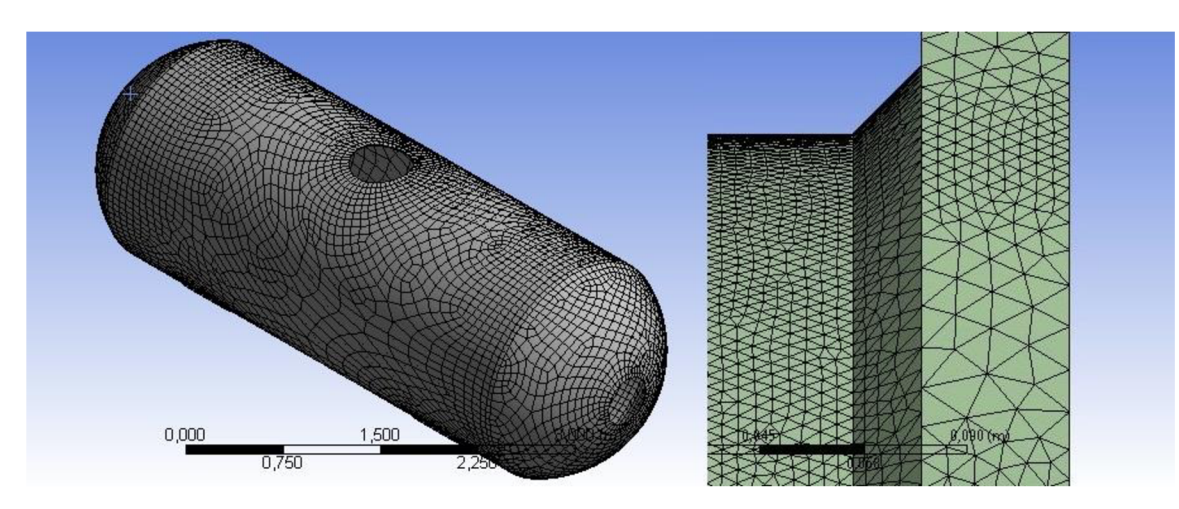

*Obr. 6.2 Skořepinový element (vlevo) a objemový element (vpravo)* 

### **6.5 ŘEŠENÍ A PREZENTACE VÝSLEDKŮ**

Výsledky jsou prezentovány pro plášť a dna, hrdlo s výstužným prstencem a horní přírubu.

### **PLÁŠ Ť A TOROSFERICKÉ DNO**

Vzhledem k použití skořepinové sítě pro tyto části, grafické zobrazení membránového napětí (Membráne) a součtu ohybového a membránového napětí (Top/Bottom) lze vygenerovat bez použití linearizace napětí. Grafické znázornění průběhů jednotlivých napětí je na obr. 6.3 a obr. 6.4.

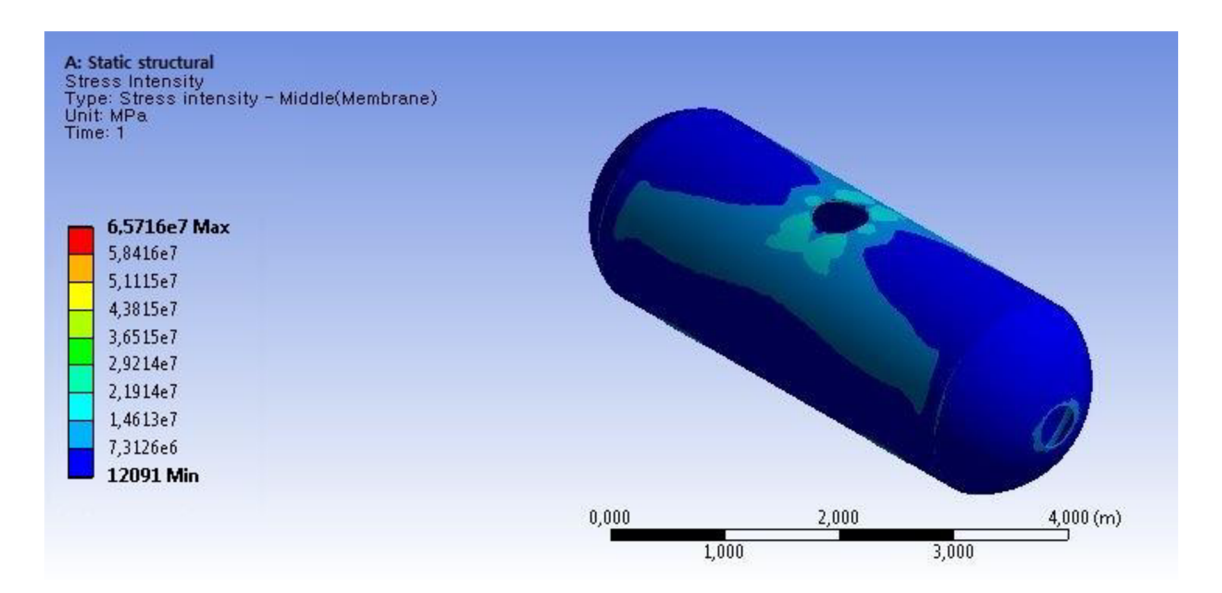

*Obr. 6.3 Membránové napětí* 

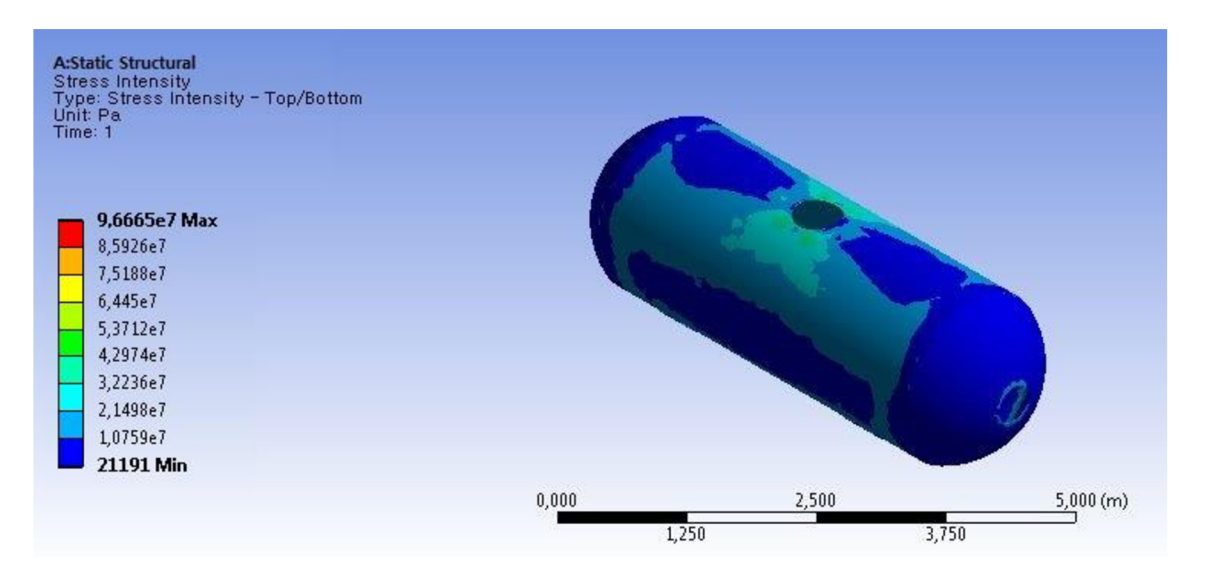

*Obr. 6.4 Součet membránového a ohybového napětí* 

#### **HORNÍ HRDLO S VÝSTUŽNÝM PRSTENCEM**

Kontrola je provedena vůči dovoleným hodnotám membránového napětí ( $\sigma_{eq}$ )<sub>Pm</sub>, součtu membránového a ohybového napětí ( $\sigma_{eq}$ )<sub>P</sub> a omezení ekvivalentních rozkmitů napětí plynoucích z primárních a sekundárních napětí  $(\Delta \sigma_{eq})_{P+Q}$  na třech linearizačních přímkách.

Výsledné napětí statického výpočtu je na Obr. 5.8.

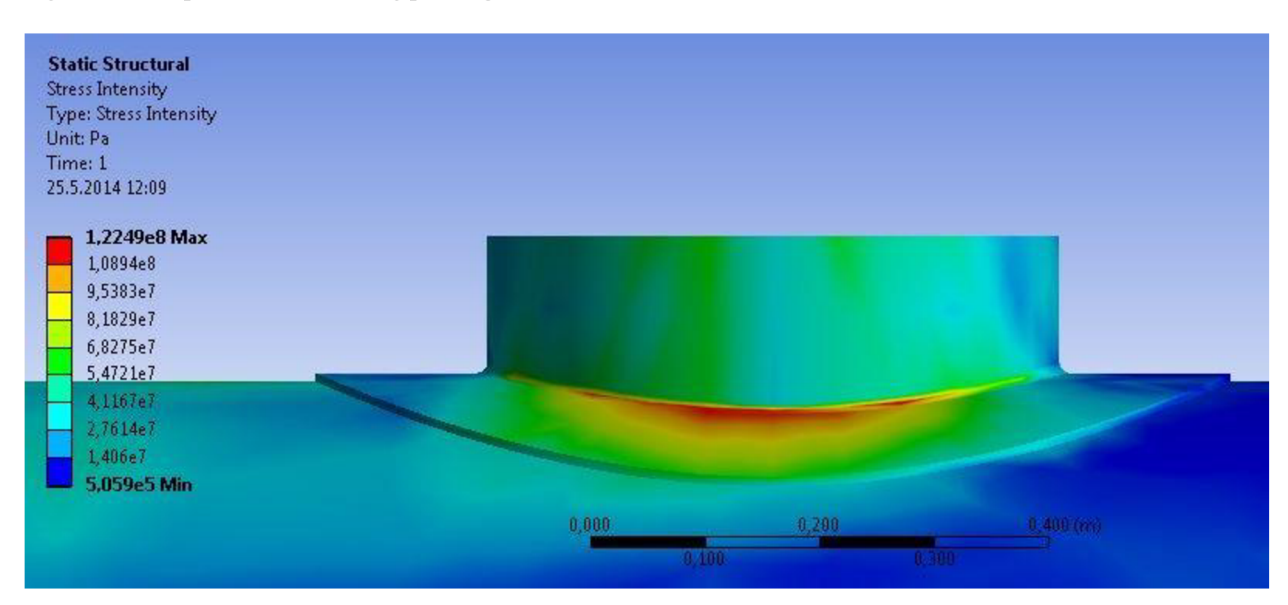

*Obr. 6.5 Napětí v místě přechodu pláště a horního hrdla* 

Použité linearizační přímky jsou znázorněny na obr. 5.8.

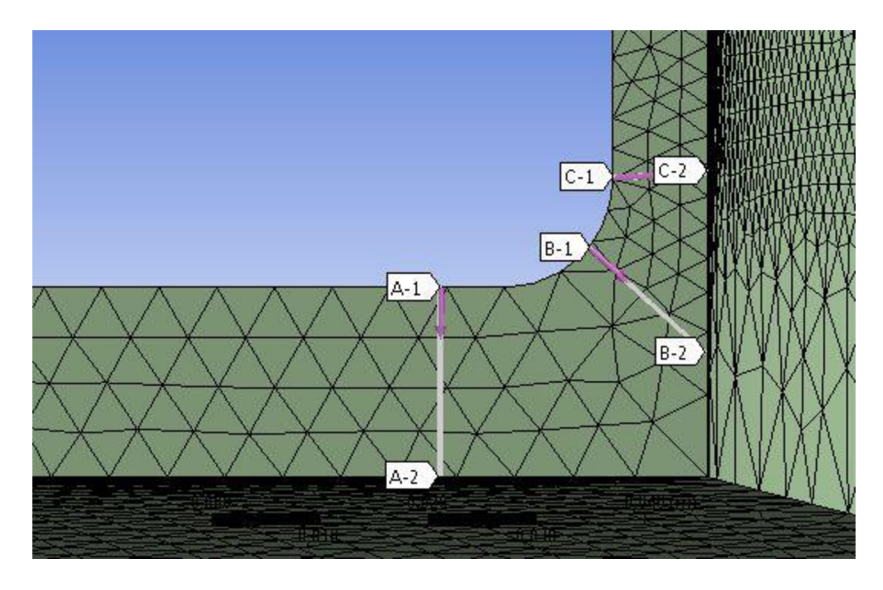

*Obr. 6.6 Linearizační přímky u hrdla s výs tužným prstencem* 

Graf linearizovaného napětí pro přímku B1-B2 (největší vypočtené hodnoty) je znázorněn na obr. 6.10. Červeně je označeno membránové napětí, modře součet membránového a ohybového napětí a oranžově napětí celkové.

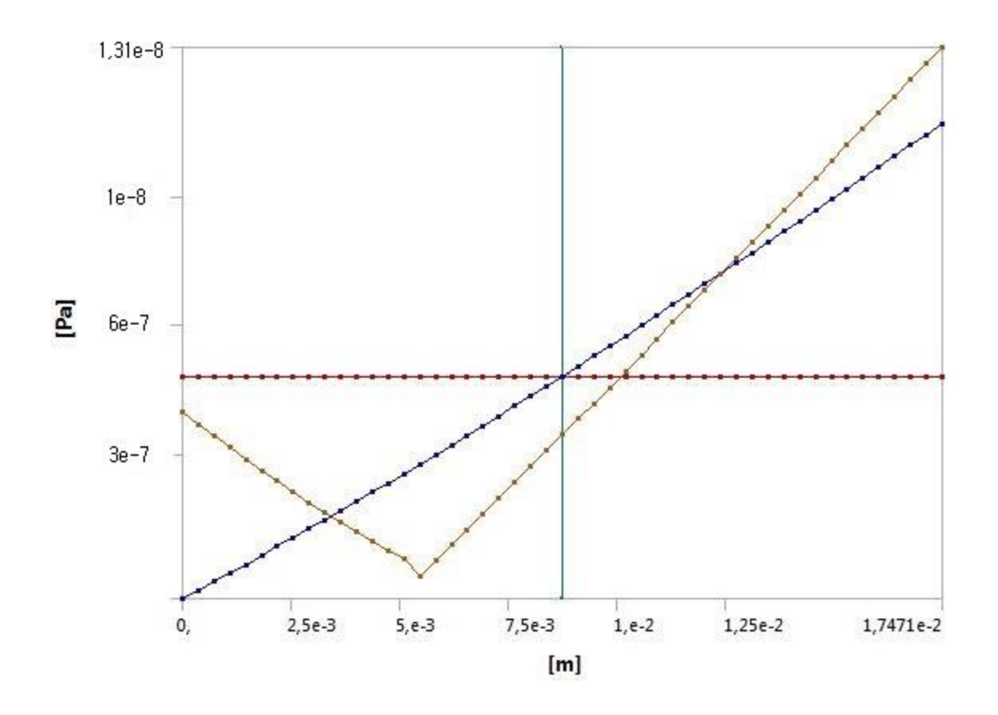

*Obr. 6.7 Linearizované napětí na přímce Bl -B2* 

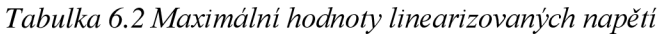

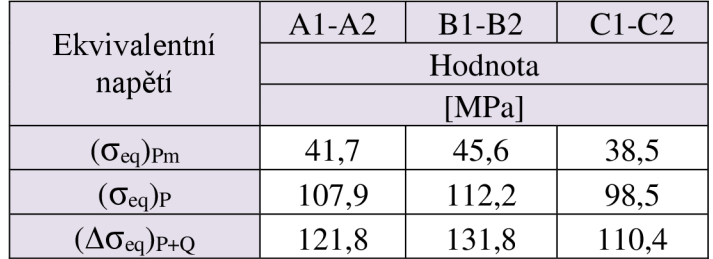

#### **HORNÍ PŘÍRUBA**

Kontrola je provedena vůči dovoleným hodnotám membránového napětí  $(\sigma_{eq})_{Pm}$ , součtu membránového a ohybového napětí  $(\sigma_{eq})_P$  a omezení ekvivalentních rozkmitů napětí plynoucích z primárních a sekundárních napětí  $(\Delta \sigma_{eq})_{P+Q}$  na dvou linearizačních přímkách.

Výsledné napětí statického výpočtu je na obr. 6.8.

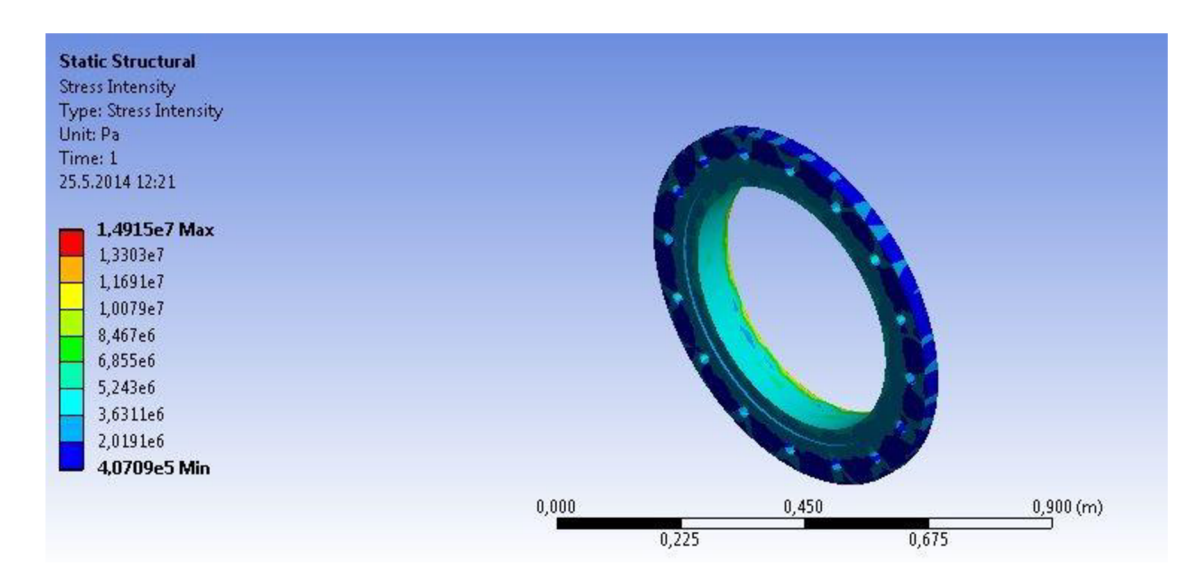

*Obr. 6.8 Napětí v horní přírubě* 

Použité linearizační přímky jsou znázorněny na obr. 6.9.

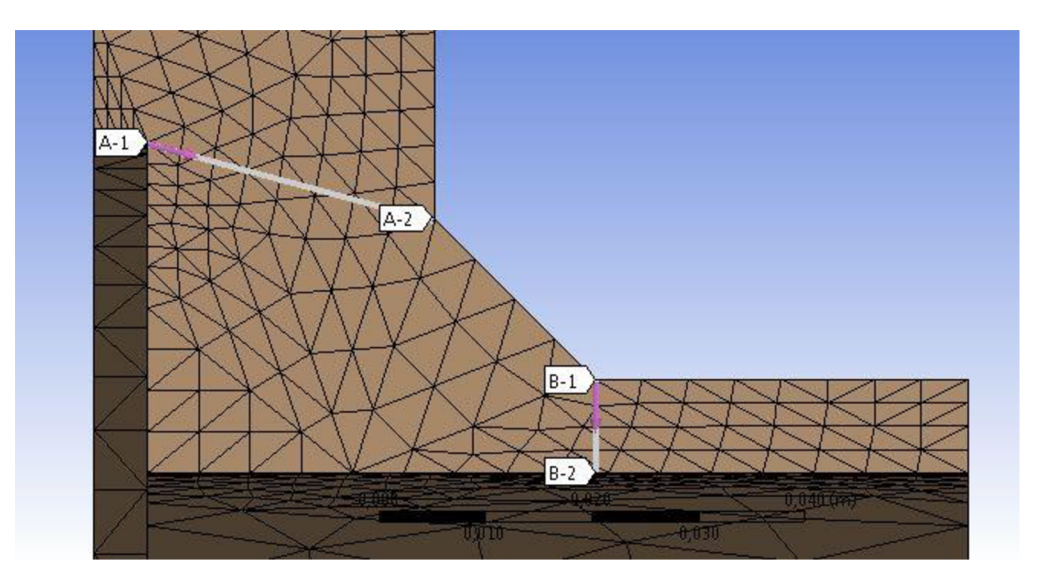

*Obr. 6.9 Linearizační přímky na horní přírubě* 

Graf linearizovaného napětí pro přímku A1-A2 (největší vypočtené hodnoty) je znázorněn na obr. 6.10. Červeně je označeno membránové napětí, modře součet membránového a ohybového napětí a oranžově napětí celkové.

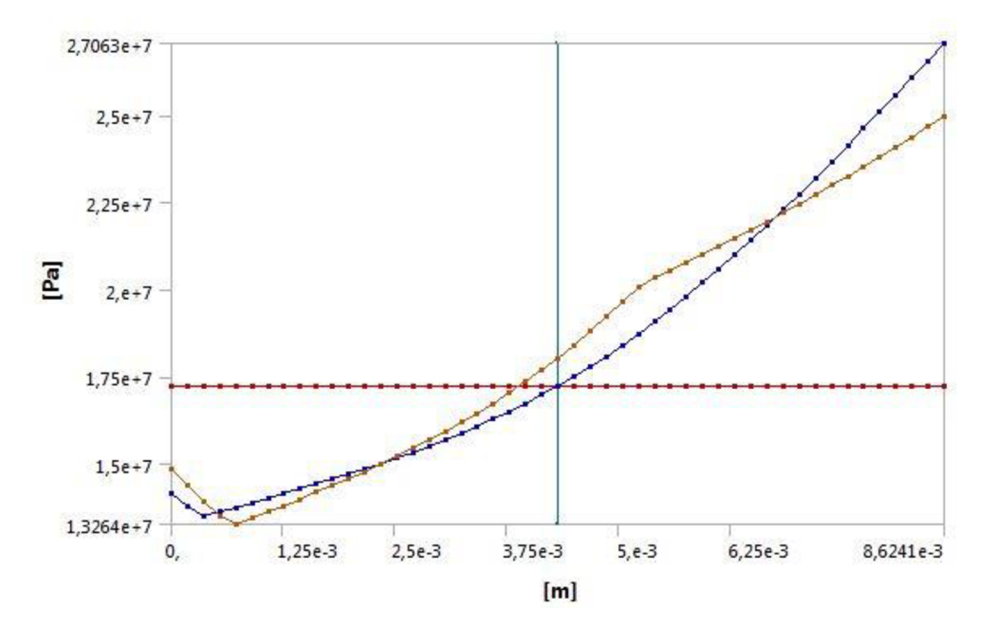

*Obr. 6.10 Linearizované napětí na přímce A1-A2* 

### Maximální hodnoty napětí jsou uvedeny v tabulce 6.3.

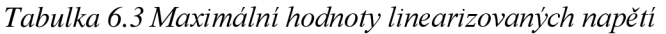

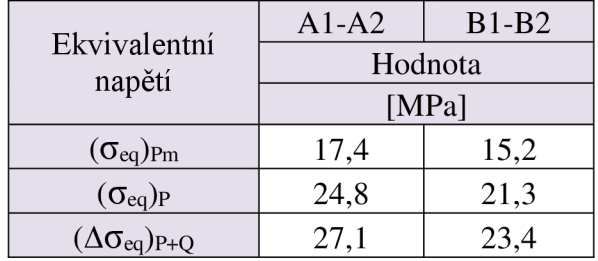

## **7 VYHODNOCENÍ VÝSLEDKŮ**

## **7.1 KONTROLA DLE ČSN EN 13 445**

Dominantním přístupem při analýze tlakových nádob dle normy ČSN EN 13445-3 je tzv. kategorizované napětí. Různým kategoriím napětí se přiřazují rozsahy přípustných hodnot, které odpovídají charakteru daných poruchových mechanismů. Tím se zajišťuje postačující bezpečnost vůči plastické deformaci a únavě. Jednotlivé napětí se dělí na primární (P), sekundární (Q) a špičkové (F), kde primární napětí se dále dělí na globální primární napětí membránové napětí (P<sub>m</sub>), lokální primární napětí membránové napětí (P<sub>L</sub>) a ohybové napětí (Pb). Pro ty se pak stanovují maximální přípustné napětí [11].

**Globální primární membránové napětí** (Pm) je napětí nacházející se mimo oblast koncentrace napětí (geometrických diskontinuit [11].

**Lokální primární membránové napětí (**P**L)** jsou naopak napětí v oblastech geometrických diskontinuit. I když tyto napětí mají charakter sekundárních napětí, jsou pokládána za napětí primární [11].

**Ohybové napětí** (Pb) jsou primární napětí, které se vyskytuje například uprostřed válcové tlakové nádoby [11].

**Sekundární napětí (Q)** jsou způsobeny například tepelným namáháním nebo ohybovým napětím v oblastech geometrických diskontinuit. Sekundární napětí jsou sebeomezující (umožňují redistribuovat plastické deformace) [11].

**Špičková napětí (F)** jsou připočítávány k příslušným primárním a sekundárním napětím. Ty v součtu tvoří napětí celkové [11].

Pro jednotlivá napětí se zavádí odpovídající ekvivalentní napětí  $(\sigma_{eq})$  a ekvivalentní rozkmit napětí  $(\Delta \sigma_{eq})$ , které jsou kontrolovány vůči jejich mezním hodnotám stanoveným dle rovnic 1, 2 a 3 [11].

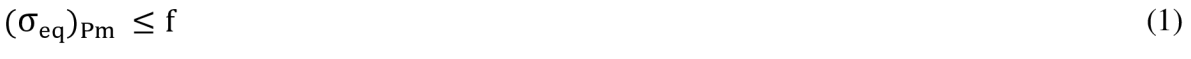

 $(\sigma_{eq})_P \leq 1.5 * f$  (2)

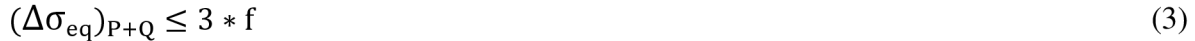

Kde:  $(\sigma_{eq})_{Pm}$  ... ekvivalentní membránové napětí (primární napětí)  $(\sigma_{eq})_P$ ... součet ekvivalentního membránového a ohybového napětí (primární napětí)  $(\Delta \sigma_{eq})_{P+Q}$  ... rozdíl ekvivalentního napětí pro součet primárního a sekundárního membránového napětí (primární plus sekundární) f.. dovolené namáhání

#### **LlNEARIZACE NAPĚTÍ**

Linearizace napětí je proces interpolovaní napětí po linearizační přímce. Hodnoty se interpolují na základě hodnot napětí v uzlových bodech elementů, kterými linearizační přímka prochází. Pro získání relevantních výsledků musí linearizační přímka procházet nejméně třemi elementy a měla by být kolmá k referenční ploše.

Celkové napětí ( $\sigma_t$ ) na této přímce je dáno součtem lineárních membránových ( $\sigma_m$ ), ohybových napětí  $(\sigma_b)$  a špičkových napětí  $(\sigma_{np})$  znázorněných na obr. 4.2 [13].

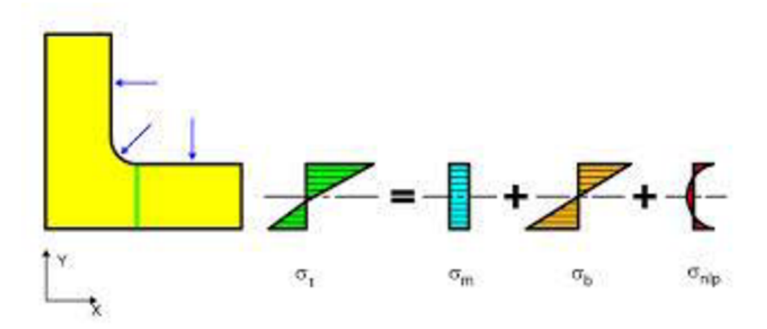

*Obr. 7.1 Složky linearizovaného napětí [13]* 

Linearizační přímka je vedena zpravidla z místa největšího napětí do místa nejmenšího napětí.

#### **PEVNOSTNÍ KRITÉRIA**

Všechny analýzy jsou počítány vůči Trescově kritériu (v české literatuře označováno jako Max  $\tau$ ), neboť je oproti von Misesově kritériu více konzervativní. Rozdíl výsledných hodnot  $\sigma_{eq}$  může být 0-15%.

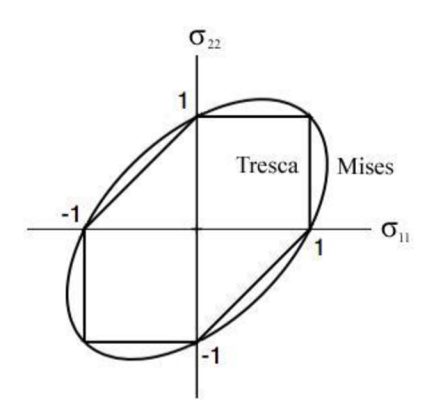

*Obr. 7.2Haighův diagram pro Trescovo a Von Misesovo kritérium, [12]* 

### **7.2 VYHODNOCENÍ VÝSLEDKŮ DLE NORMY ČSN EN 13 445**

Vyhodnocení je provedeno kategorizací napětí pro výsledky analýz ze SolidWorks Simulation a ANSYS Workbench pro provozní podmínky zkoumané tlakové nádoby.

Dovolené namáhání pro zvolený materiál pro provozní podmínky  $f_d$  je dáno vztahem [11]:

$$
f_d = \min\{\frac{R_{P,02}}{1,5}, \frac{R_m}{2,4}\}\tag{4}
$$

*Tabulka 7.1 Materiálové charakteristiky* 

| Materiál            | $R_{P.02}$ | $\mathbf{r}_{\mathsf{m}}$ | τu    |
|---------------------|------------|---------------------------|-------|
|                     | [MPa]      | [MPa]                     | [MPa] |
| <b>P235GH</b>       | 235        | 360                       | 150   |
| P <sub>250</sub> GH | 250        | 4 I O                     | 167   |

Omezení ekvivalentních primárních napětí:

Membránové napětí  $(\sigma_{eq})_{Pm}$ 

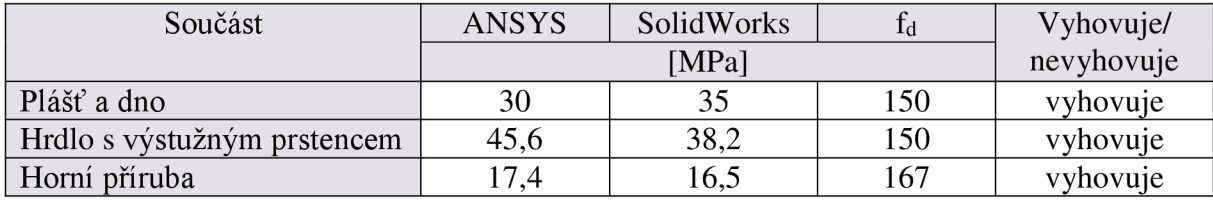

Součet membránového a ohybového napětí  $(\sigma_{eq})_P$ 

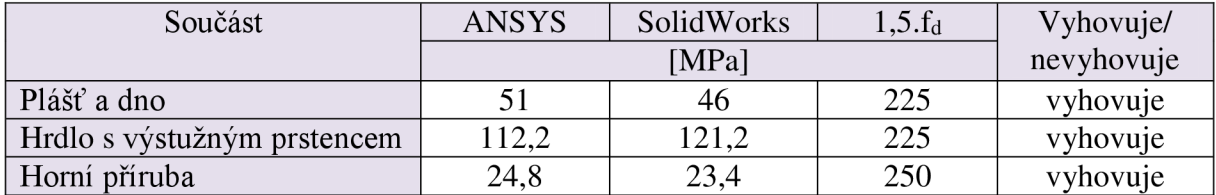

Omezení ekvivalentních rozkmitů napětí plynoucích z primárních a sekundárních napětí  $(\sigma_{eq})_{P+Q}$ :

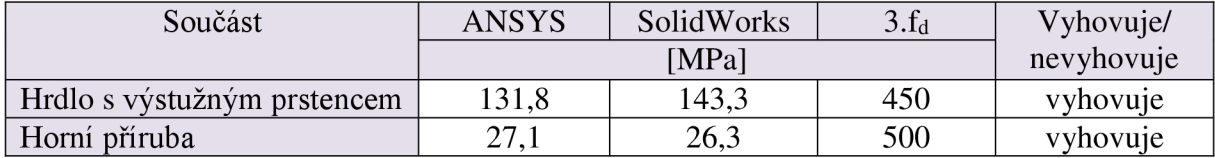

### **7.3 DISKUZE K DOSAŽENÝM VÝSLEDKŮM**

Simulace v programech SolidWorks Simulation i ANSYS Workbench byly provedeny na stejném modelu, se stejnými zátěžnými i okrajovými podmínkami.

#### **7.3.1 KVANTITATIVNÍ ROZDÍLY**

Z výsledků je patrné, že hodnoty napětí se liší do 6%, což je rozdíl na dané rozlišovací úrovni zanedbatelný. Rozdíl je způsoben především vytvořením rozdílných sítí konečných prvků. Z důvodu absence analytických výsledků není možné konstatovat, které výsledky se více blíží hodnotám reálným (analytickým). Není tedy možné stanovit hypotézu, který program je vhodnější z hlediska získání relevantnějších výsledků.

*Tabulka 7.2 Maximální hodnoty napětí na plášti a dnech* 

| Napětí                       | <b>ANSYS</b> | SolidWorks | Rozdíl             |
|------------------------------|--------------|------------|--------------------|
|                              | [MPa]        | [MPa]      | $\lceil \% \rceil$ |
| $(\sigma_{\rm eq})_{\rm Pm}$ | 65,71        | 63,93      | 2,71               |
| $(\sigma_{eq})_P$            | 96,66        | 90,9       | 5,96               |

*Tabulka 7.3 Maximální hodnoty linearizovaného napětí na hrdle s výstužným prstencem (přímky B1-B2 a L2)* 

| Napětí                        | <b>ANSYS</b> | SolidWorks | Rozdíl             |
|-------------------------------|--------------|------------|--------------------|
|                               | [MPa]        | [MPa]      | $\lceil \% \rceil$ |
| $(\sigma_{\rm eq})_{\rm Pm}$  | 45,6         | 43,45      | 4.71               |
| $(\sigma_{\rm eq})_{\rm P}$   | 112,2        | 119,23     | 5,90               |
| $(\sigma_{\rm eq})_{\rm P+Q}$ | 131,8        | 135,51     | 2,74               |

*Tabulka 7.4 Maximální hodnoty linearizovaného napětí na horní přírubě (přímky A1-A2 a LI)* 

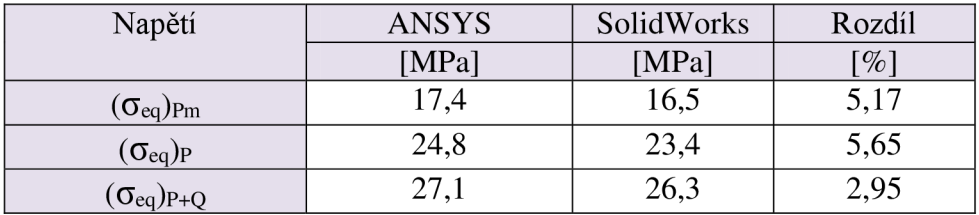

### **7.3.2 KVALITATIVNÍ ROZDÍLY**

Nej zásadnějším rozdílem při provádění analýzy tlakových nádob bylo provedení linearizace napětí, které vykazuje v programu Solidworks Simulation značné nedostatky. Při definování konstrukční přímky není možné nastavení zobrazení sítě konečných prvků na modelu (SolidWorks zobrazuje pouze rozložení napětí). To je ze samého principu výpočtu linearizovaného napětí obrovský nedostatek. Absence vykreslení grafů průběhu linearizovaného napětí pro Trescovo a Von Misesovo kritérium jen podtrhává nepropracovanost programu SolidWorks Simulation v tomto směru.

Možnosti tvorby sítě konečných prvků je jedním z nejzásadnějších rozdílů obou programů. Program ANSYS Workbench nabízí velice pestrou škálu pokročilejších nastavení, zatímco program SolidWorks Simulation nabízí v této oblasti velice nepropracované a omezené možnosti.

### **7.3.3 PRACNOST**

Jednoduchost (a tedy i rychlost) práce je asi nejvýznamnější předností programu SolidWorks Simulation. Intuitivnost práce spolu s velice dobrým grafickým propracováním dělá z tohoto programu velice příjemné prostředí pro práci. To však bývá často vykoupeno omezenějšími možnostmi nastavení ze strany uživatele. To má za následek horší kvalitu zpracování a tím zvyšující nepřesnost výsledků.

Tvorba modelu je dalším kritériem, který je v programu SolidWorks na vyšší úrovni a asi jediným opravdu slabým místem programu ANSYS. Společnost ANSYS si je tohoto problému vědoma a přichází na trh s novým prostředím pro tvorbu 3D modelů SpaceClaim Direct Modeler, který by měl v budoucnu tento nedostatek eliminovat [15].

# **ZÁVĚR**

V první části práce byla provedena rešeršní studie popisující problematiku návrhu a kontroly tlakových nádob z pohledu legislativy a možných přístupů k návrhu. V další části práce byly podány základní informace o porovnávaných programech (ANSYS Workbench a SolidWorks Simulation), jejich pořizovací ceně a práci v nich. V praktické části byla zpracována statická strukturální analýza tlakové nádoby v obou programech, výsledky byly vyhodnoceny dle normy ČSN EN 13 445 a na jejich základě porovnána vhodnost využití jednotlivých programů pro danou problematiku. Výstupem této práce je zhodnocení možnosti použití těchto programů pro statickou strukturální analýzu tlakové nádoby. Zde se oba programy ukázaly jako vhodné. Nutné je zde ale konstatovat, že program ANSY S Workbench je i přes vyšší pořizovací cenu lepší volbou a tím jen dokazuje své dominantní postavení mezi programy, které pracují na bázi MKP.

## **POUŽITÉ INFORMAČNÍ ZDROJE**

- [1] CHATTOPADHYAY, S. Pressure vessels: design and practice. Boca Raton: CRC Press, c2005, XII, 185 s. Mechanical engineering. ISBN 08-493-1369-4.
- [2] SCHNEIDER P., Základy konstruování procesních zařízení, Brno: PC-DIR Real, 1999, ISBN 80-214-1483-9
- [3] TICKOO, S. ANSYS Workbench 14.0: A tutorial approach. Schererville: CADCIM Technologies, 2012, ISBN 978-1-932709-96-4.
- [4] TOMÁNEK, J. Zpracování přehledu MK P aplikací na bázi Open Source. Brno: Vysoké učení technické v Brně, Fakulta strojního inženýrství, 2010. 57 s. Vedoucí bakalářské práce Ing. Tomáš Návrat, Ph.D.
- [5] Právní předpisy: Vyhláška č. 18/1979 Sb. *TZB-info* [online], [cit. 2014-04-23]. Dostupné z:[http://www.tzb-info.cz/pravni-predpisy/vyhlaska-c-18-1979-sb-ceskeho-uradu](http://www.tzb-info.cz/pravni-predpisy/vyhlaska-c-18-1979-sb-ceskeho-uradu-)bezpecnosti-prace-a-ceskeho-banskeho-uradu-kterou-se-urcuji-vyhrazena-tlakovazarizeni-a-stanovi-nektere-podminky-k-zajisteni-jejich-bezpecnosti
- [6] PETR, P. Evropská směrnice 97/23/ES (tlaková zařízení) [online], [cit. 2014-05-23]. Dostupné z: [http://www.tlakinfo.ez/t.py?](http://www.tlakinfo.ez/t.py)t=2&i=2004
- [7] BABFNSKY , M . Dimenzování tlakových zařízení podle mezních stavů [online], [cit. 2014-05-23]. Dostupné z: http://www.tlakinfo.cz/t.py?t=2&i=1818
- [8] SolidWorks Simulation. *Innova Systems* [online], [cit. 2014-05-24]. Dostupné z: <http://www.innova-systems.co.uk/solidworks-training/solidworks-simulation>
- [9] Dassault Systems, SolidWorks Corporation, [online], [cit. 2014-03-22]. Dostupné z: <https://www.solidworks.com/sw/>
- [10]Mechanical Simulation with ANSYS Workbench. [online], [cit. 2014-03-22]. Dostupné z:<http://www.ansys.com/solutions/simulation-environment.asp>
- [11] ČSN EN 13445 Netopené tlakové nádoby
- [12]Mises Criterion & Tresca Criterion. *[Failorecriteria.com](http://Failorecriteria.com)* [online], [cit. 2014-04-20]. Dostupné z: <http://www.failurecriteria.com/misescriteriontr.html>
- [13] Stress Linearization. *SolidWorks Help* [online], [cit. 2014-04-20]. Dostupné z: <http://help.solidworks.com/2011/Czech/SolidWorks/cworks/LegacyHelp/Simulation/Di> alog\_Box\_Help/IDH\_HELP\_STRESS\_LINEARIZE.htm
- [14] ROYLANCE , D. *Finite Element Analysis.* Cambridge, 2001, 16 s. [online], [cit. 2014- 04-20]. Dostupné z: <http://ocw.mit.edu/courses/materials-science-and-engineering/3-> 11-mechanics-of-materials-fall- 1999/modules/fea.pdf
- [15] Ansys SpaceClaim Direct Modeler Brochure. *[Ansys.com](http://Ansys.com)* [online], [cit. 2014-05-29]. Dostupné z: <http://www.ansys.com/staticassets/ANSYS/staticassets/resourcelibrary/bro> chure/ansys-spaceclaim-direct-modeler-brochure.pdf

[16]EN 13445: Standards. *OhmTech* [online], [cit. 2014-05-29]. Dostupné z: <http://www.ohmtech.no/index.php/ohmtech/standards/enl3445>

## **SEZNAM OBRÁZKŮ A GRAFŮ**

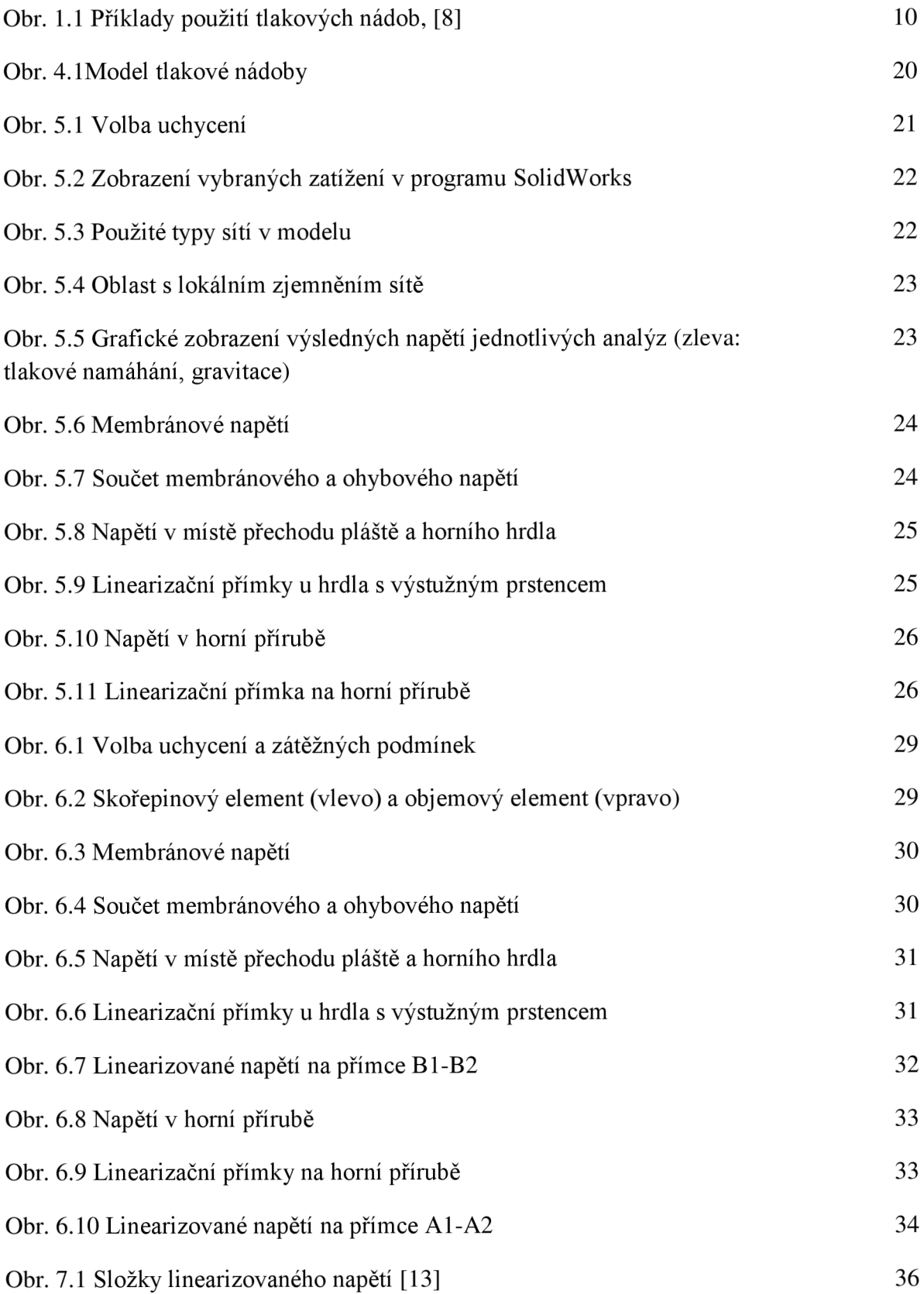

## **SEZNAM TABULEK**

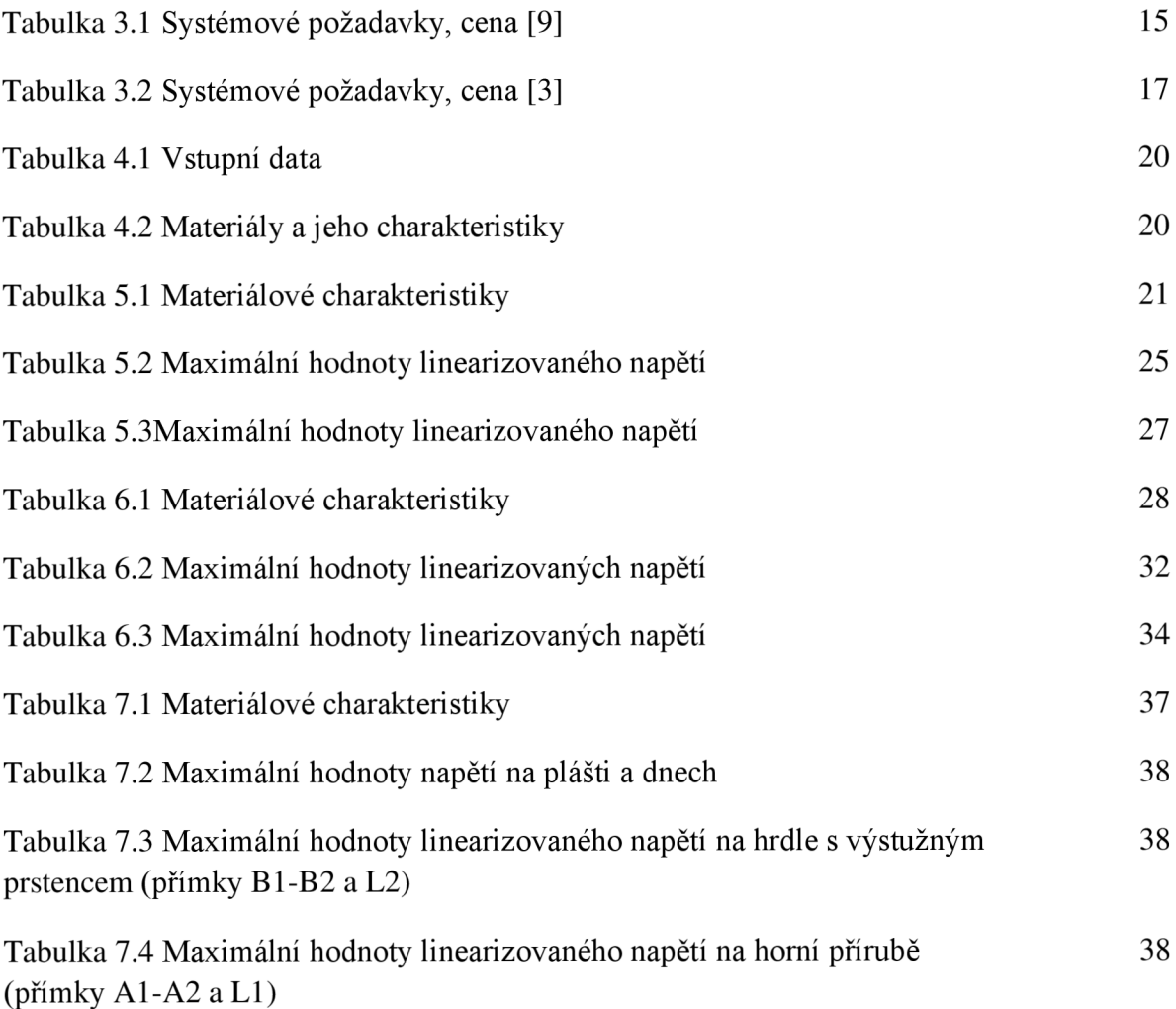